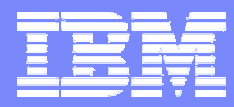

IBM Software Group

### WELCOMEIBM DB2 Performance Monitoring Clinic

**DB2.** Data Management Software

Hosted by: Lori Bucciarelli DB2 Tools Americas Business Unit Executive

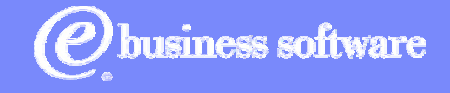

© 2004 IBM Corporation

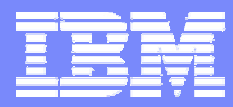

IBM Software Group

### DB2 for OS/390 and z/OS: Performance Tuning

### Charles Lewis – Certified Technical Specialist

**DB2.** Information Management Software

@business on demand software

© 2004 IBM Corporation

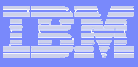

# **Topics**

- **Introduction to DB2 monitoring**
- **DB2** instrumentation and terminology
- **DB2** application monitoring
- **DB2 subsystem monitoring**
- **DB2 Connect monitoring**
- **Summary / Observations**
- References

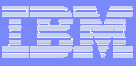

### Performance Management

#### *Goal: To Monitor, Analyze, Tune, and Control DB2 Systems and Applications to obtain Optimal Performance and Lowest Cost*

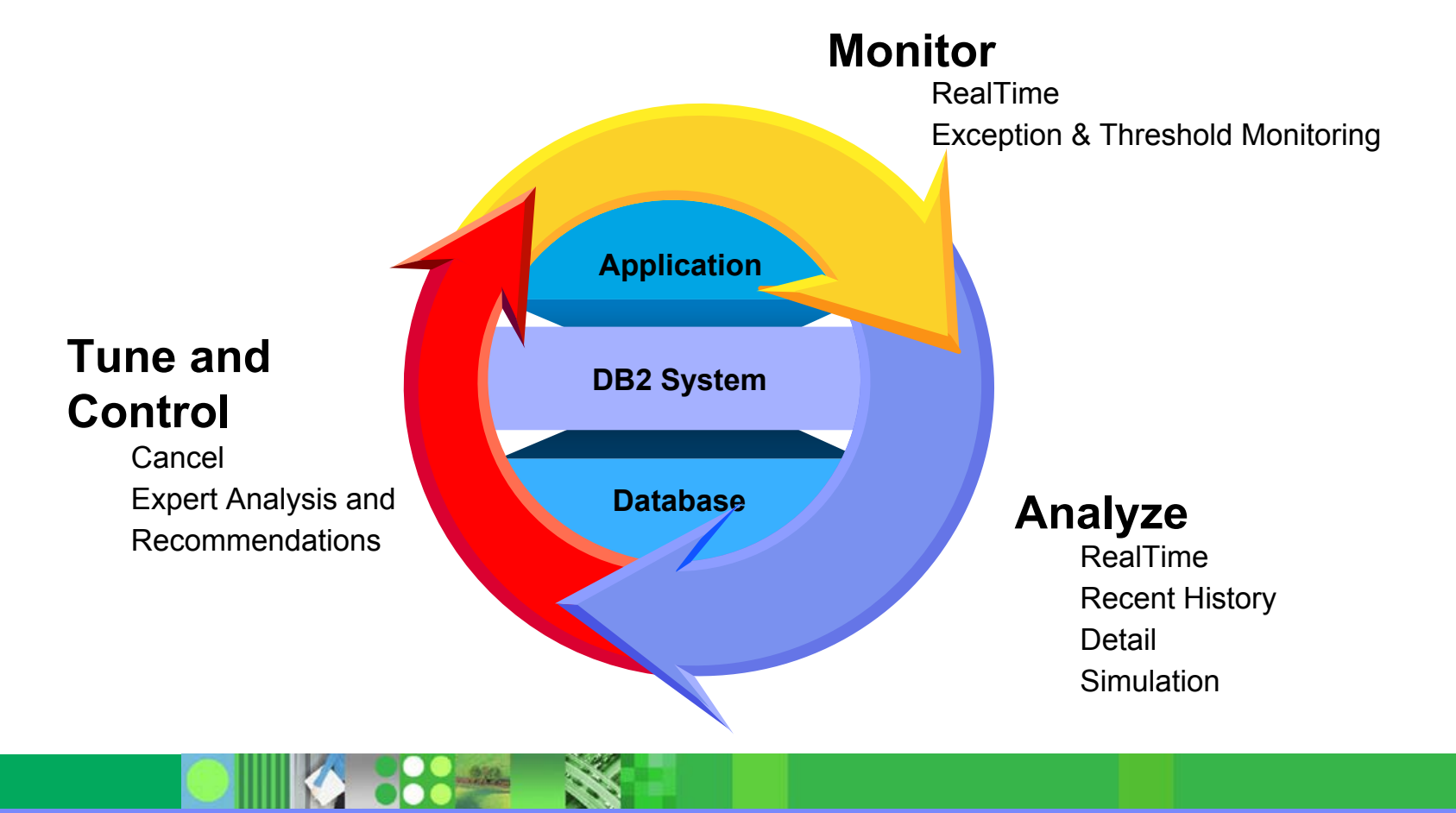

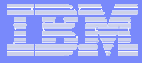

### When it Comes to Performance: Who Cares About What?

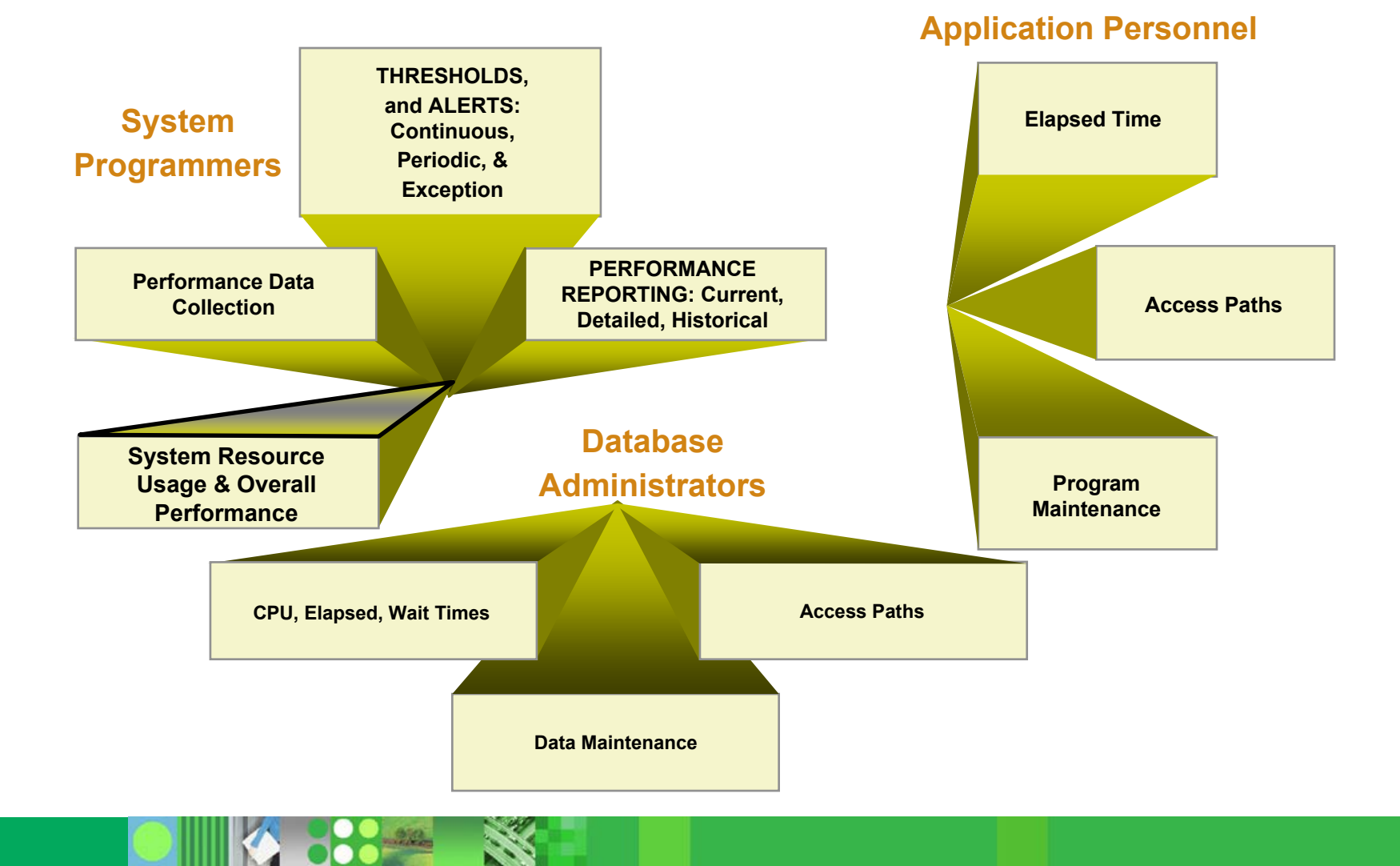

© 2004 IBM Corporation **<sup>5</sup>**

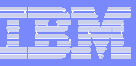

### So who can influence DB2 Performance?

- **Everyone....** 
	- $\bullet$ Application developer
	- •Database administrator
	- •DB2 system support staff
	- $\bullet$ OS/390 or z/OS systems support
	- $\bullet$ and yes...also the USER!

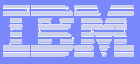

# What determines DB2 performance and throughput?

- **Assuming valid user input....** 
	- •Number and type of SQL calls
	- $\bullet$ Database design
	- • DB2 configuration (DB2 startup or z-parms)
		- ► Buffers, EDM pool, RID pool, Work database
		- ► Bind parameters
	- System resources
		- ► CPU (LPAR)
		- Real and Virtual Memory
		- ►I/O subsystem

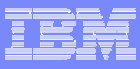

## So how do you know if you have a problem

- Do you have service-level goals for DB2 performance?
	- System-wide objective?
	- •Workload dependent?
	- •Key / critical business applications
	- •Batch, transaction, query

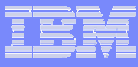

# Does your DB2 Monitoring process include...?

- Ongoing routine collection and review of performance data
	- •Establish baseline for performance
	- •Query historical data for trends / exceptions
	- •Analysis of trace data
	- •Analysis of performance reports
- Periodic when you know or suspect something has changed
	- • Workload changes
		- $\blacktriangleright$  Prototype / stress testing for new applications
		- $\blacktriangleright$  Changes in application or database design
		- $\blacktriangleright$  Change in number of users or data volume
	- • Capacity planning
		- $\blacktriangleright$  Hardware upgrades
		- $\blacktriangleright$  New software releases
		- ► Calibrate "charge-back" algorithms
- Exceptions the phone rings....
	- •Performance unacceptable to user
	- •Exception condition met
	- •Alert threshold exceeded

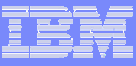

### What DB2 resources should you monitor?

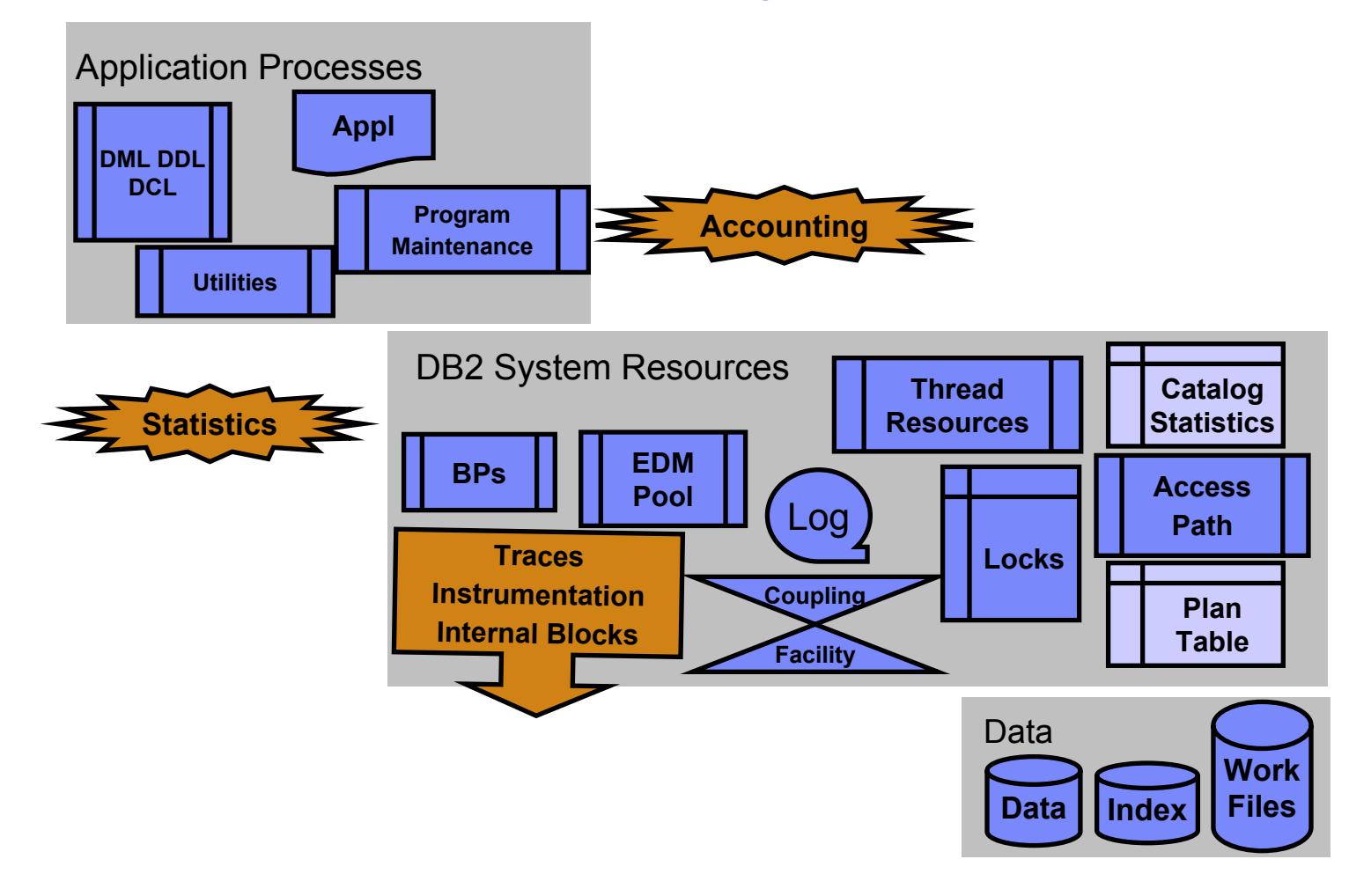

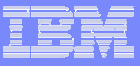

### Performance data available to monitor the DB2 application and subsystem

- **Trace types** 
	- $\bullet$ **Accounting**
	- •**Statistics**
	- •Monitor
	- •**Performance**
	- •Audit
	- •Global
	- •Multiple trace classes per trace type
	- $\bullet$  IFCID as basic unit of reporting
		- ► Instrumentation Facility Component Identifier

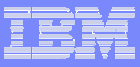

### DB2 Trace Records

- Accounting & Statistics Records
	- •Relatively inexpensive to collect
	- $\bullet$  Most useful for initial analysis
		- ► Accounting report (not trace) by connection type or plan, and
		- $\triangleright$  Statistics report (not trace) for the same period
	- • Should always be the first one to look at in any DB2 performance problem determination
	- •Statistics Records are written as SMF 100 records
	- •Accounting Records are written as SMF 101 records
- **Performance Trace Records** 
	- •Could become very expensive depending on the class / IFCIDs
	- •Performance Records are written as SMF 102 records

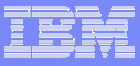

### DB2 Instrumentation

- How to Start, Modify, Stop traces
	- $\blacktriangleright$  START TRACE(STAT) CLASS(1,3,4)
	- $\blacktriangleright$  START TRACE(ACCTG) CLASS(1,2,3)
	- ƒ..............
	- $\blacktriangleright$  MODIFY TRA(S) CLASS(1,3,4) TNO(1)
	- $\blacktriangleright$  STOP TRA(A) TNO(2)
- Recommended traces to start
	- •Accounting Class 1, (2), 3, (7), (8)
	- •Statistic Class 1, 3, 4, (5)
	- •Zparms : SMFACCT, SMFSTAT, STATTIME, SYNCHVAL
- DB2 Trace and 'typical' CPU overhead
	- • DB2 accounting
		- ► Class 1: less than 5% CPU overhead
		- ► Class 2: 1 to 10% CPU overhead (higher % for Fetch intensive applications)
		- ► Class 3: less than 1% CPU overhead (could be higher if Latch contentions are higher)
		- ► Class 7 and 8: less than 1% CPU overhead
	- •Monitor trace: similar to accounting
	- •Statistics : negligible

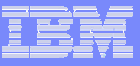

### DB2 Instrumentation

•

- Trace destination can be SMF or GTF or OPx
	- •SMF is default for Accounting and Statistics Traces
	- •GTF is default for Performance Trace
	- •Can be overridden by DEST parameter
	- •OPx buffers used by Online Monitors
- **Trace gathering can be filtered using Planname, AuthID and Location**
- Г ■ Performance Trace can be started for Performance Classes or individual IFCIDs
	- •Ex : -STA TRA(P) C(3,6,7)
	- •-STA TRA(P) C(3,6,7) IFCID(198)
	- • -STA TRA(P) C(30) IFCID(44,45,226,227)
		- DEST(SMF) PLAN(MYPLAN)
	- •Performance Classes 30 to 32 are User Trace Classes
- Performance trace can also be started and limited to a number of trace entries using DSN1SDMP utility
- н IFCID details are documented in DSNxxx.SDSNSAMP(DSNWMSGS)

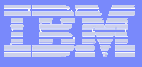

# DB2 Thread Level (Accounting) And Application Tuning

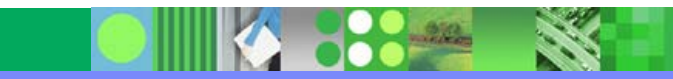

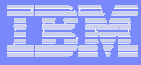

### DB2 - Class 1 and Class 2 Times

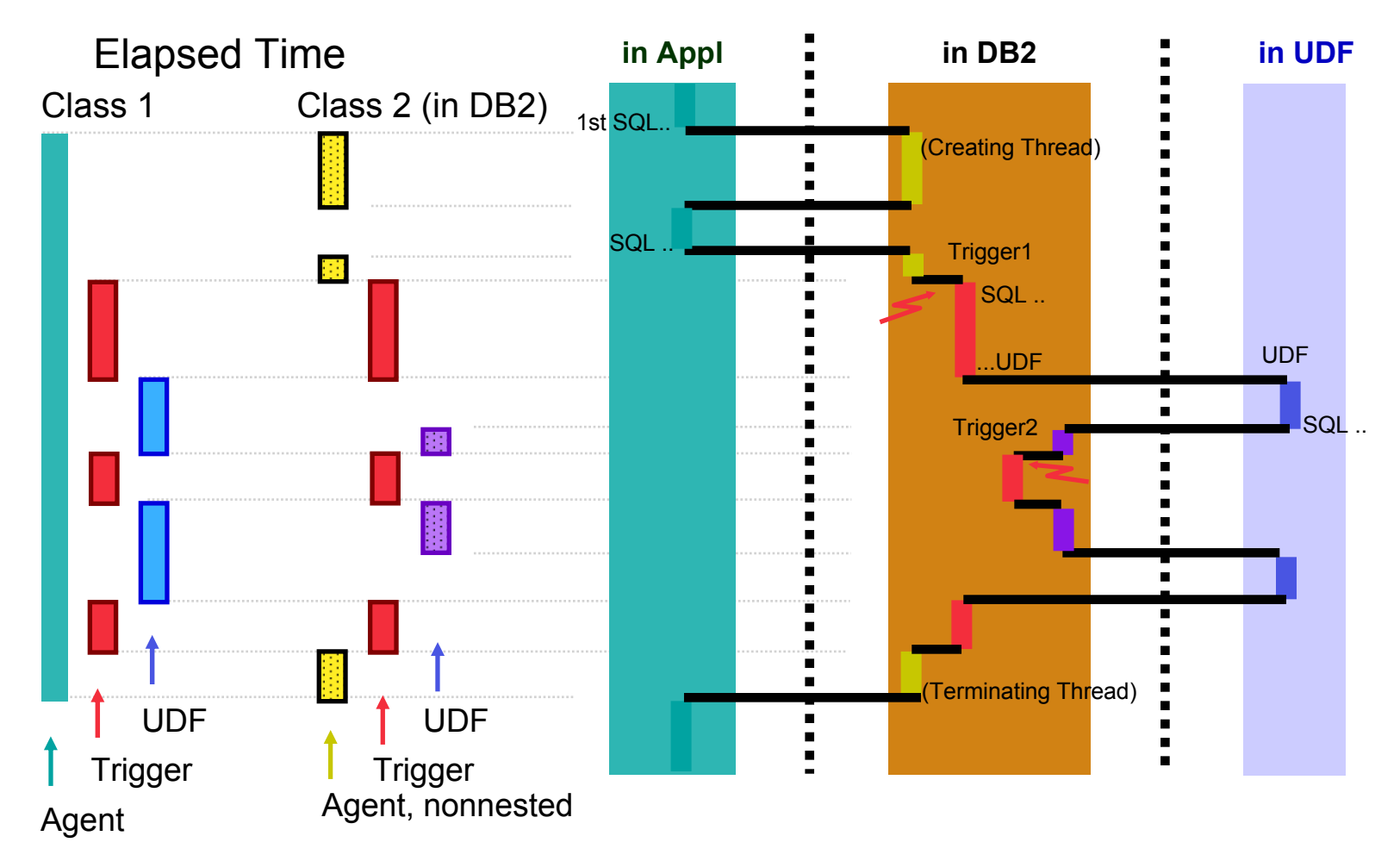

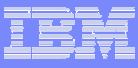

### DB2 Accounting Times Terminology

- $\mathcal{L}_{\mathcal{A}}$  Class 1
	- • Application and DB2 time from connect to DB2 (thread creation) till disconnect (thread termination)
	- • Both Class 1 Elapsed time and Class 1 CPU time are reported at the Plan level.
- m. Class 2
	- •Time spent within DB2
	- • Both Class 2 Elapsed time and Class 2 CPU time are reported at the Plan level.
- m. Class 3
	- • Thread Suspension time, e.g. for Synchronous I/O, Lock / Latch Suspension, Service Class Switch suspension time etc... at the Plan level
- m. Class 7
	- •Similar to Class 2, but on Package/DBRM level.
	- •Both class 7 Elapsed time and Class 7 CPU time are reported.
- Class 8
	- •Similar to Class 3, but on Package/DBRM level.

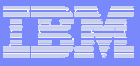

### Accounting Class 1 and 2 ....

- IMS, TSO, CAF, Batch
	- •Class 1 : Application + DB2 time
	- Class 2 : DB2 time only
- CICS
	- Application CPU time captured in CICS
	- •Class 1 : DB2 + task switch time
	- $\bullet$ Class 2 : DB2 time only
- For thread reuse, Class 1 can be much higher than Class 2 time because the time from commit to the first SQL call of next transaction to reuse the thread is also included.
- Class 2 elapsed time = Class 2 CPU + Class 3 wait + Not Accounted time
- Not Accounted time typically represents time beyond DB2 control such as paging, swapping, waiting for busy CPU etc.

### Accounting Class 3 Suspension Time

**PO 22** 

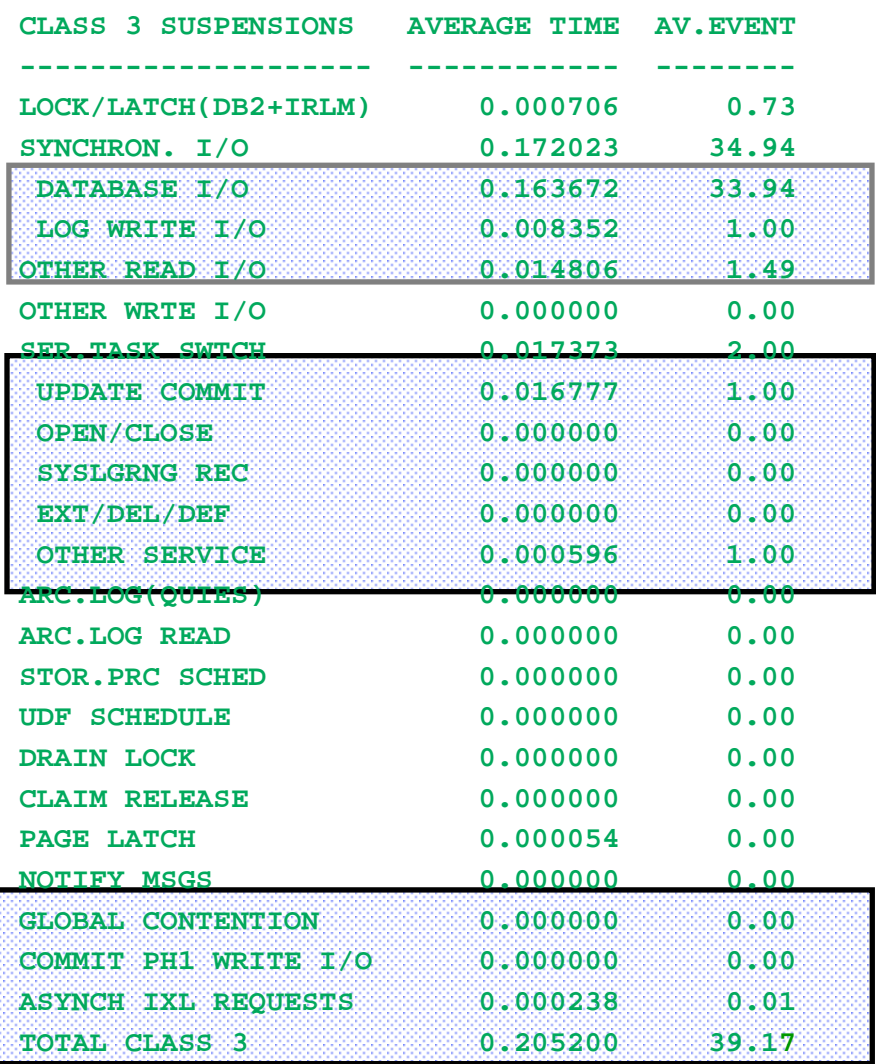

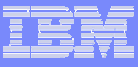

# Elapsed Time Monitoring and Tuning

- **Major Contributors to Elapsed Time** 
	- •Database Synch I/O

► Reduce by Bufferpool tuning

• Log Synch I/O

► Reduce by Log tuning - faster DASD

• Service Task Switch time

► New counters provide detailed breakdown

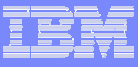

### Service Task Switch Wait

- Service Task Switch (Synchronous Execution Unit Switch) happens when a DB2 System task needs to perform work on behalf of the Allied TCB (Application) to invoke functions under a different TCB or SRB in the same address space or in a different address space.
- Starting with V6 this counter is broken up into following contributions:

#### **SER.TASK SWTCH Update Commit OPEN/CLOSE**

**SYSLGRNG REC**

**EXT/DEL/DEF**

**OTHER SERVICE**

#### **... (includes commit logging)**

- **... OPEN / CLOSE data set, HSM recall**
	- **... SysLog Range Recording**
	- **... Data Space Manager Services**
		- **... remaining contributions** (Pre-format)
			- Connect to GBP (data sharing only)
				- Load Valid/Edit proc

-DIS DATABASE command processing ...

### **Asynchronous Pre-formatting in V7**

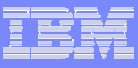

# CPU Time Monitoring and Tuning

- **Major Contributors to CPU Time** 
	- $\bullet$ DB2 access paths
	- •Number and type of SQL statements executed
	- •• Number of columns returned
	- • Degree of filtering by SQL predicates
		- $\blacktriangleright$ # of index and data pages accessed to return data
	- $\bullet$  Bind options
		- ► Acquire / Release

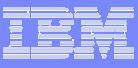

# CPU Time Monitoring and Tuning....

- Major Contributors to CPU Time (cont.)
	- $\bullet$ Placement of variable length data in a row
	- $\bullet$  Application programming techniques used
		- ► Singleton SQL vs Cursor processing
		- ► Do While or Begin/End program constructs rather duplicating same SQL call(s)

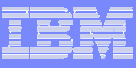

### How do you know if you have a problem?

- Ongoing routine collection and review of DB2 performance data
	- • Definition, generation, & scheduling of customized DB2 performance reports
		- $\blacktriangleright$  Identify the Top 10 or N number of Plans that execute most frequently and consume high DB2 (Class 2) CPU time
		- $\blacktriangleright$  Identify the Top 10 or N number of Plans that execute most frequently and have high DB2 Class 2 Elapsed time
	- • Create and maintain historical performance data for trend analysis
	- $\bullet$  Create, execute, & schedule rules-of-thumb checks based on service-level objectives
	- • Define & execute queries to analyze performance data to identify exception conditions

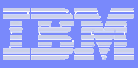

# How do you know if you have a problem?

- **Periodic validate application assumptions** 
	- $\bullet$  Collect and review performance data to
		- ► Determine "affordability" of applications
		- $\blacktriangleright$  Estimate response-time and batch window to meet user requirements
		- ► Determine hardware requirements or impact of hardware changes
		- ► Determine benefits or impact of software maintenance or release changes

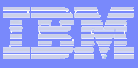

### How do you know if you have a problem?

- Exception instances of specific events or user specified thresholds exceeded
	- • Event monitoring
		- $\blacktriangleright$  Timeouts or deadlocks
		- $\blacktriangleright$  FDM Pool full
		- $\blacktriangleright$  Coupling facility rebuild
		- $\blacktriangleright$  Authorization failure
		- $\blacktriangleright$  .....
	- • Thresholds reached
		- ► Elapsed, CPU, or wait time per Plan
		- Getpages, buffer updates per Plan

 $\blacktriangleright$  ....

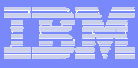

### Buffer Pool Analysis and Tuning

- Monitor and tune bufferpools to reduce or avoid excessive I/O
	- •Bufferpool Hit Ratio (application and system)
	- •Random vs sequential use of DB2 buffers
	- • Backed by real storage (Number of page-ins for read/write  $> 0$ )
	- •• Determine read / write ratios
	- •Object (tablespace / index) usage analysis
	- •Determine appropriate bufferpool thresholds

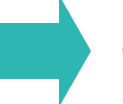

Goal: Determine optimal bufferpool size, object replacement, and threshold settings

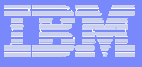

# DB2 System Level (Statistics based) **Tuning**

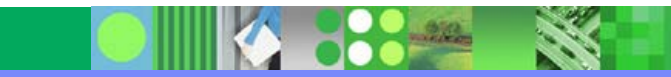

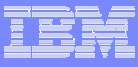

# System Tuning on CPU Time

### Address space CPU time in a peak 10 minute Statistics interval

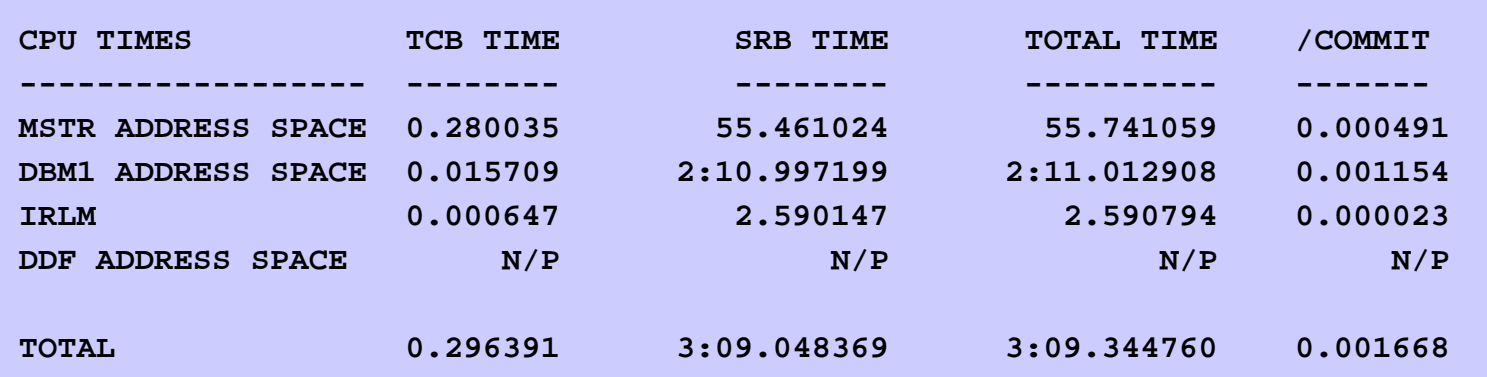

- All TCB and IRLM SRB times should be low relative to MSTR/DBM1 SRB times.
	- If not, needs further investigation.

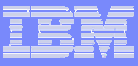

### Major DB2 Address Space CPU Consumers

- Major MSTR SRB time
	- • Physical log write, thread deallocation, update commit including GBP write and page P-lock unlock
- Г Major DBM1 SRB time
	- • Deferred write, prefetch read, Castout, async GBP write, P-lock negotiation, Notify exit, GBP checkpoint, Delete Name (pageset close or pseudo-close to convert to non-GBP-dependency)
- Major DBM1 TCB time Dataset open/close
- Major IRLM SRB time
	- • Local IRLM latch contention, IRLM and XES global contention, async XES request, P-lock negotiation

Activities unique to data sharing are underlined.

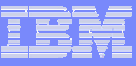

### DB2 statistics data for Bufferpools

- Monitor Buffer Pool Hit Ratio for Random Reads
- Monitor Deferred Write Thresholds
- **Contract Contract Contract Contract Contract Contract Contract Contract Contract Contract Contract Contract Co**  Critical Counters
	- *Prefetch Disabled - No Buffer*
		- $\blacktriangleright$  Minimize to zero by increasing VP
	- $\bullet$  *Data Manager Critical Threshold*
		- ► Minimize to zero by increasing VP
	- *Page-In for Read / Write*
		- ► Check MVS paging if short on CS reduce VP
	- *Synch Reads*
		- $\blacktriangleright$  Minimize if possible by increasing VP

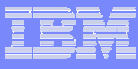

# Buffer Pool Monitoring and Tuning Approach

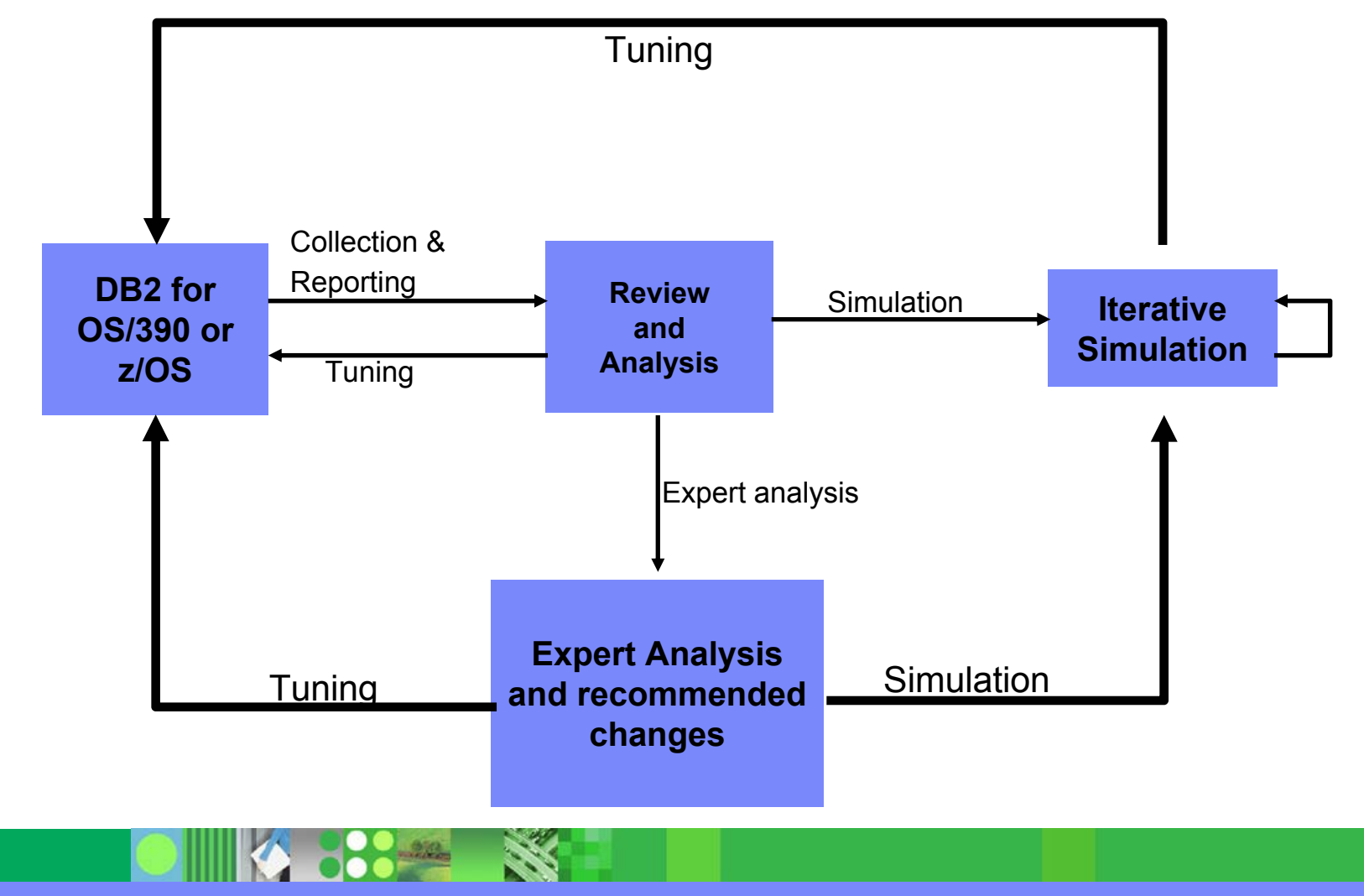

© 2004 IBM Corporation **32**

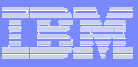

### EDM Pool Monitoring and Tuning

- Monitor EDM Pool statistics for
	- *FAILS DUE TO POOL FULL*
	- •*REQ NOT FOUND IN EDMPOOL*
	- *PREP\_STMT\_HIT\_RATIO*
- **Service Service**  Monitor DBM1 virtual storage use - access impact of EDM Pool size
- Tune EDM pool size
	- •Bind option Acquire Use
	- • Bind option Release Commit for all but most frequently executed Plans/Packages
	- • Compact DBD by Reorg and Modify if many Drop Table in Segmented Tablespace

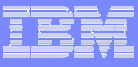

### System-Wide statistics of interest

- DB2 Logging rate
	- *LOG RATE FOR 1 LOG (MB/Sec)*
	- $\bullet$  If Log data rate near max
		- ► Use faster Log DASD (ESS + Striping)
		- ► Reduce Log data size
			- Variable length record, Data Compression
- **Service Service**  DB2 Output Log Buffer Unavailable
	- $\bullet$  If *Output Log Buffer Unavailable* Increase Log Output Buffer
	- •Log Buffers in MSTR address space
	- •Ensure availability of enough CS to avoid paging

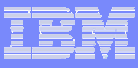

### System-Wide statistics of interest

- DB2 Checkpoint Frequency
	- •Impacts pages written per write I/O
	- •All updated pages on deferred write queue scheduled for write
	- • Use LOGLOAD or CHKTIME option of SET LOG command to dynamically change or LOGLOAD startup z-parm
- Г DB2 Timeouts / Deadlocks
	- •Reflects problems with lock contention
	- • Impacts application availability / stability
		- ► Influenced by application commit frequency
		- ► Influenced by order of application access
		- ► Influenced by BIND options

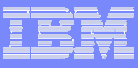

## Monitoring and Tuning for Data Sharing

- **Group Bufferpools** 
	- • GBP *Write Engine Not Available* (< 1 to 5% of pages async written)
	- • *Castout Engine Not Available* (< 1 to 5% of pages castout)
	- •Optimize data page and directory entry ratio
- **Locking issues** 
	- •Global Contention
	- •False Contention
	- •Sizing coupling facility lock structures
- **Coupling facility structure failures** 
	- •Rebuild of GBP or lock structures
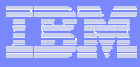

#### What about DB2 on the client platform?

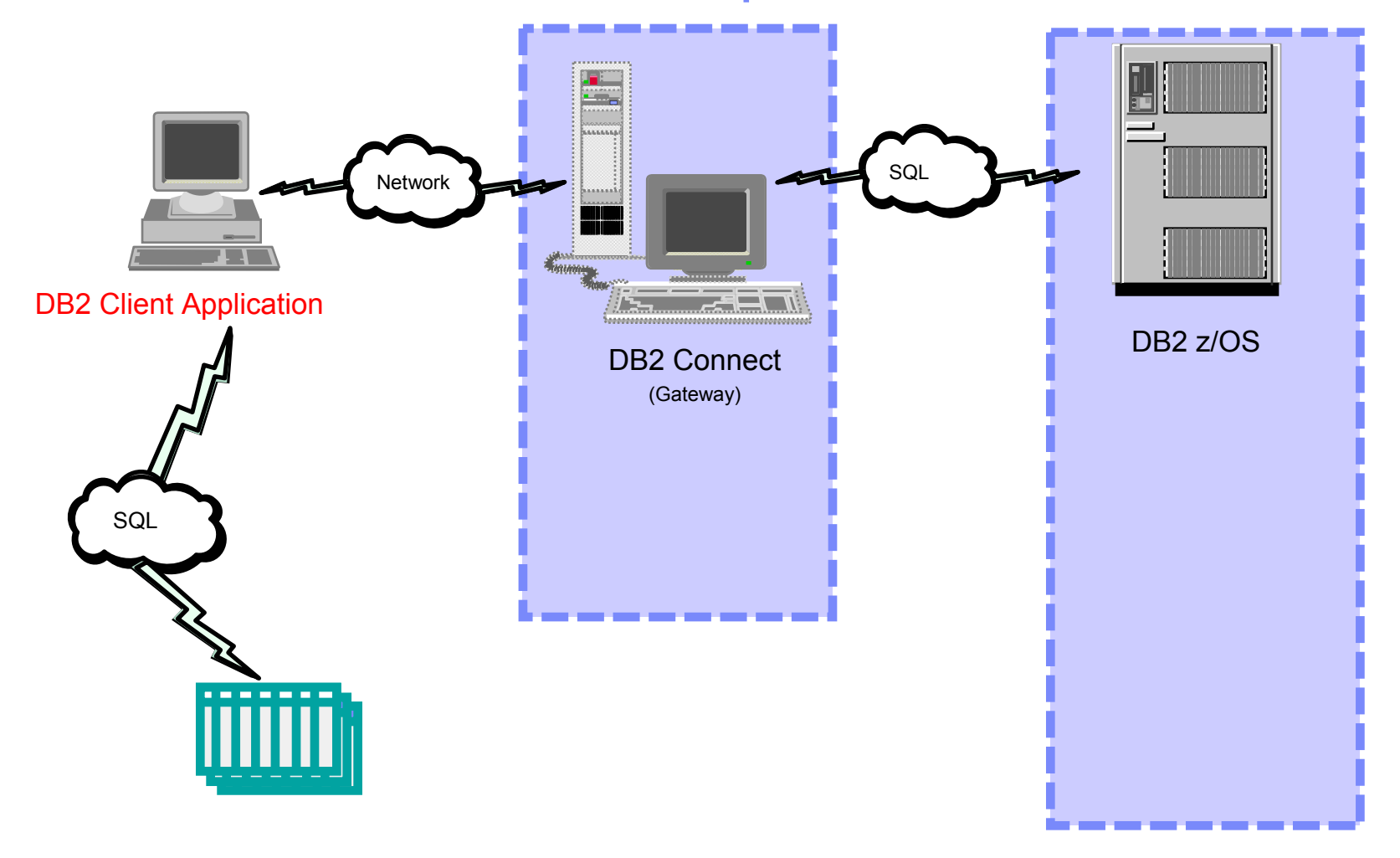

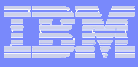

## What about DB2 on a client platform?

- **Application architecture may also include DB2** distributed data access
	- $\bullet$  DB2 for Linux, Unix or Windows
		- ► Elapsed time
		- $\blacktriangleright$  CPU
		- ► Waits/Delays
	- • Monitoring and tuning information often analyzed by same staff responsible for DB2 for z/OS

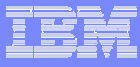

### What about the DB2 Connect gateway?

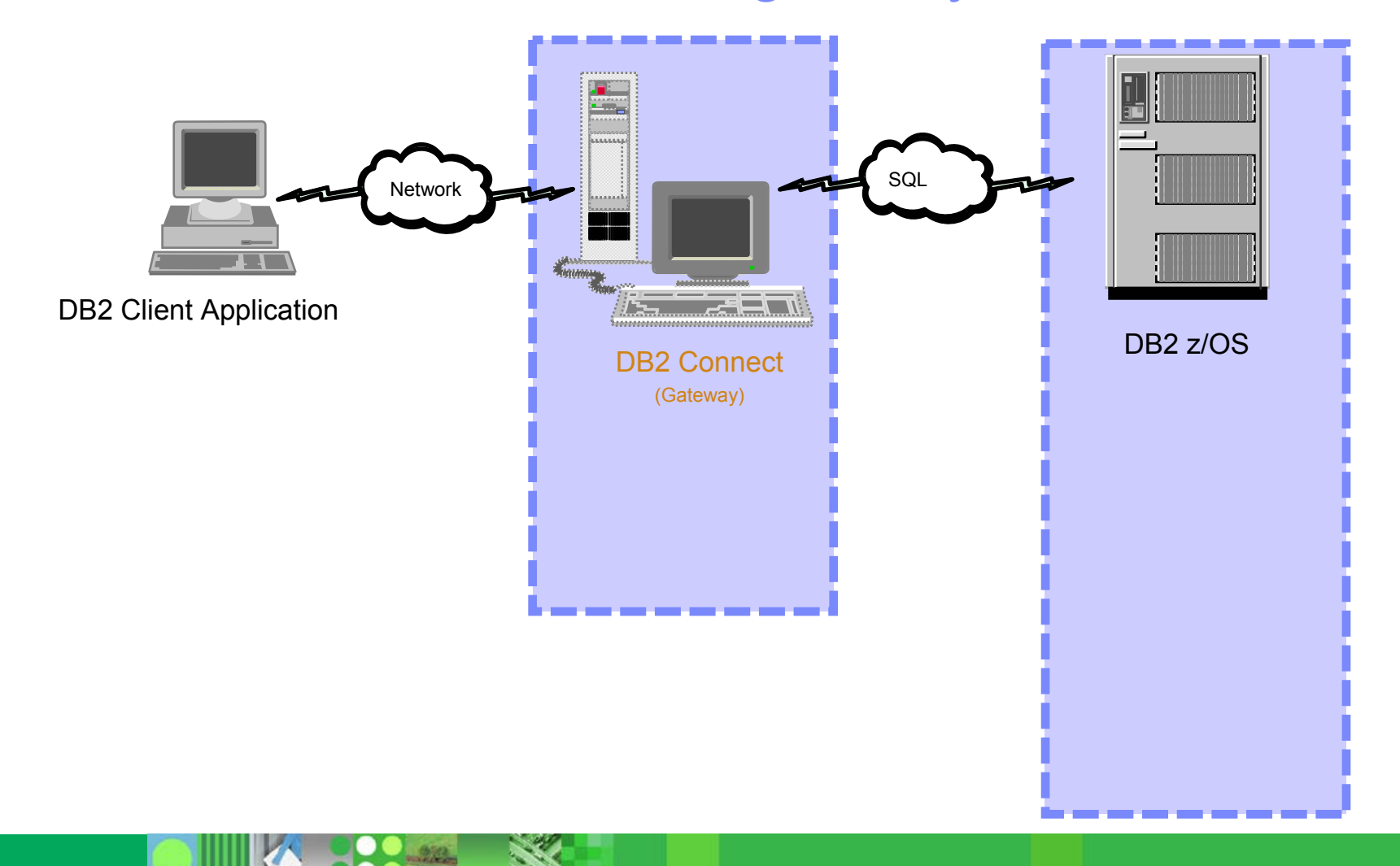

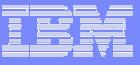

#### DB2 Connect Performance information available includes:

- DB2 Connect statistics details
	- • Gateway information for a specific connected DB2 server
- **DB2 Connect thread details** 
	- • Gateway information for a specific application thread
- **DB2 Connect summary information** 
	- $\bullet$  Gateway information independent of specific connected DB2 server

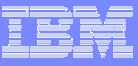

### DB2 Connect - a DB2 server view

- DB2 Connect statistics details
	- $\bullet$ Current connections to the DB2 server
	- $\bullet$ Connections waiting on host reply
	- •Connections waiting on client to send request
	- $\bullet$  SQL statement time as seen by gateway
		- ► Time in DB2 Connect
		- $\blacktriangleright$  Time on host
		- **Time in network connection**

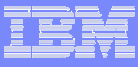

## DB2 Connect - an application view

- DB2 Connect application (thread) details
	- $\bullet$  Overall transaction data
		- ► Number of SQL statements attempted
		- ► Inbound bytes sent
		- ► Outbound bytes received
		- ► Total host response time
		- $\blacktriangleright$  Application idle time

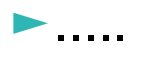

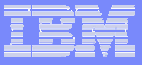

## DB2 Connect - consolidated view across DB2 servers

- **DB2 Connect gateway summary information** 
	- • DB2 Connect gateway information
		- $\blacktriangleright$  IP address
		- ► Node name
		- $\blacktriangleright$  Version
	- Package statistics
		- ► Size distribution of messages (eg. # 512k, 1024k, 2048, etc msgs sent/recd)
		- ► Network time distribution (eg. 2ms, 4 ms, 8 ms...)

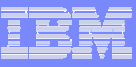

## Summary - Observations...

- Leverage your efforts make the easy to implement changes first
	- • Tune the z/OS environment first
		- ► Workload management (WLM) policy
		- ► I/O subsystem
	- $\bullet$  Change the data design
		- $\blacktriangleright$  Create views
		- ► Add / remove / modify indexes
	- $\bullet$  Modify application code
		- ► Tune SQL calls
		- $\blacktriangleright$  Implement data purge/archive

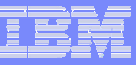

### Summary - Observations...

- A wealth of DB2 application, database, and system information is available
- **Comprehensive DB2 tuning requires an end to end** monitoring strategy
- **Leverage your efforts to get optimal return for your** tuning investment

Monitoring tool(s) are key to implementing your tuning strategy

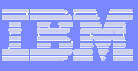

## References

- **Service Service** Capacity Planning for DB2 for OS/390 (SG24-2244)
- **Service Service** DB2 UDB for OS/390 and z/OS V7 Administration Guide, Part 5: Performance Monitoring and Tuning (SC26-9931-03)
- **Service Service**  DB2 for OS/390 V5 Application Design Guidelines for High Performance (SG24-2233)
- **Service Service** DB<sub>2</sub> for z/OS and OS/390 Tools for Performance Management (SG24-6508)
- **Service Service** IBM Redbooks Website : www.redbooks.ibm.com

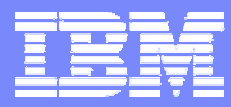

IBM Software Group

#### IBM Software Group: DB2 Performance Expert for z/OS V2

#### Doug Clifton – Certified Technical Specialist

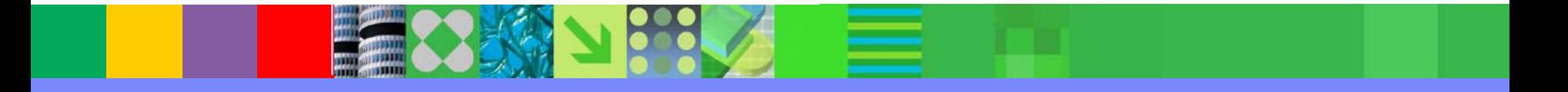

@business on demand software

© 2004 IBM Corporation

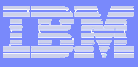

## **Topics**

- **DB2 Performance Expert for z/OS Architecture**
- **Application Monitoring**
- **Subsystem Monitoring**
- **DB2 Connect Monitoring**
- **DB2 Buffer Pool Analyzer**
- **Performance Warehouse**
- **Batch Reporting**

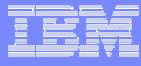

### DB2 Performance Expert Product Structure

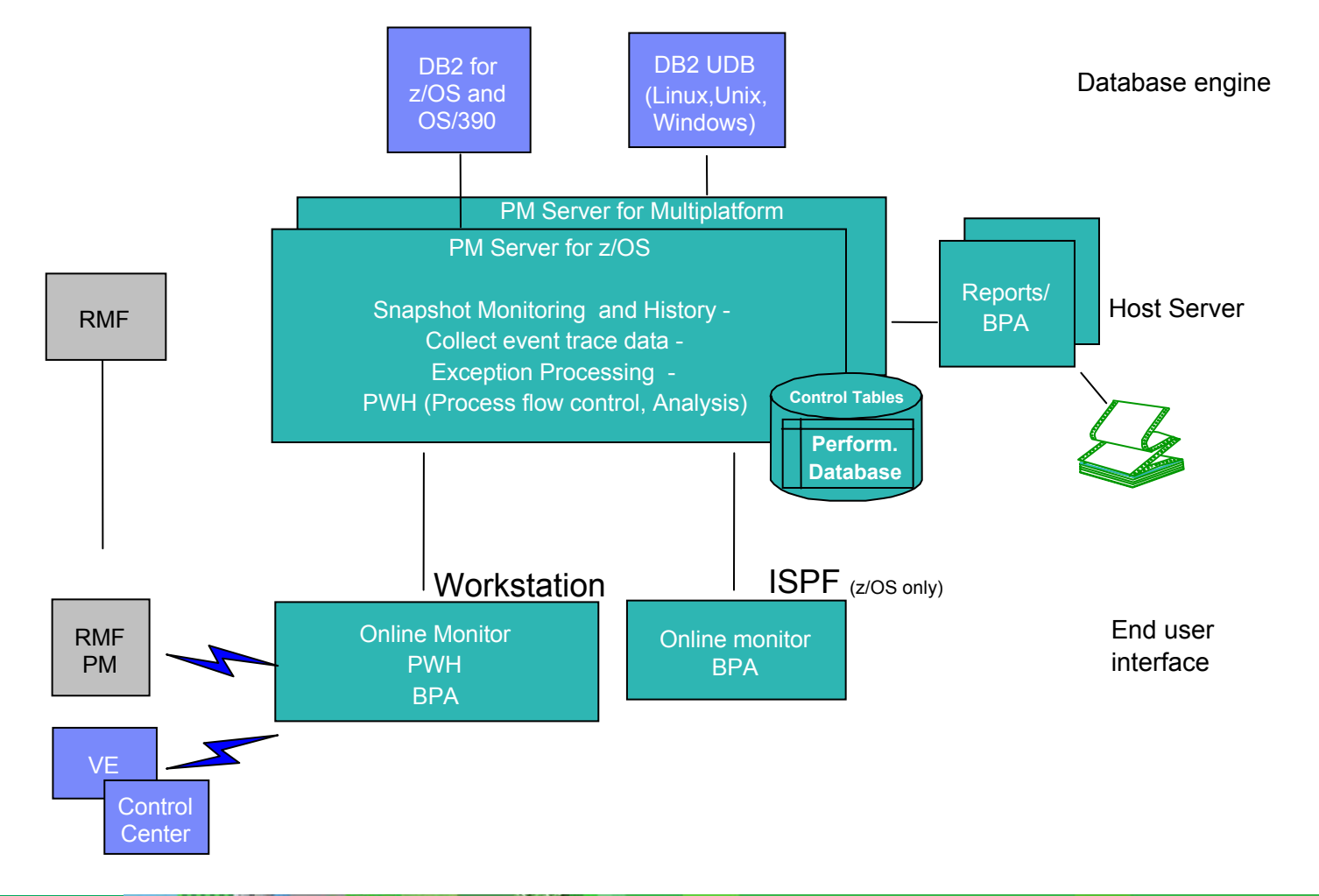

© 2004 IBM Corporation **49**

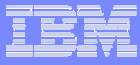

#### DB2PE for z/OS Architecture (monitoring & reporting)

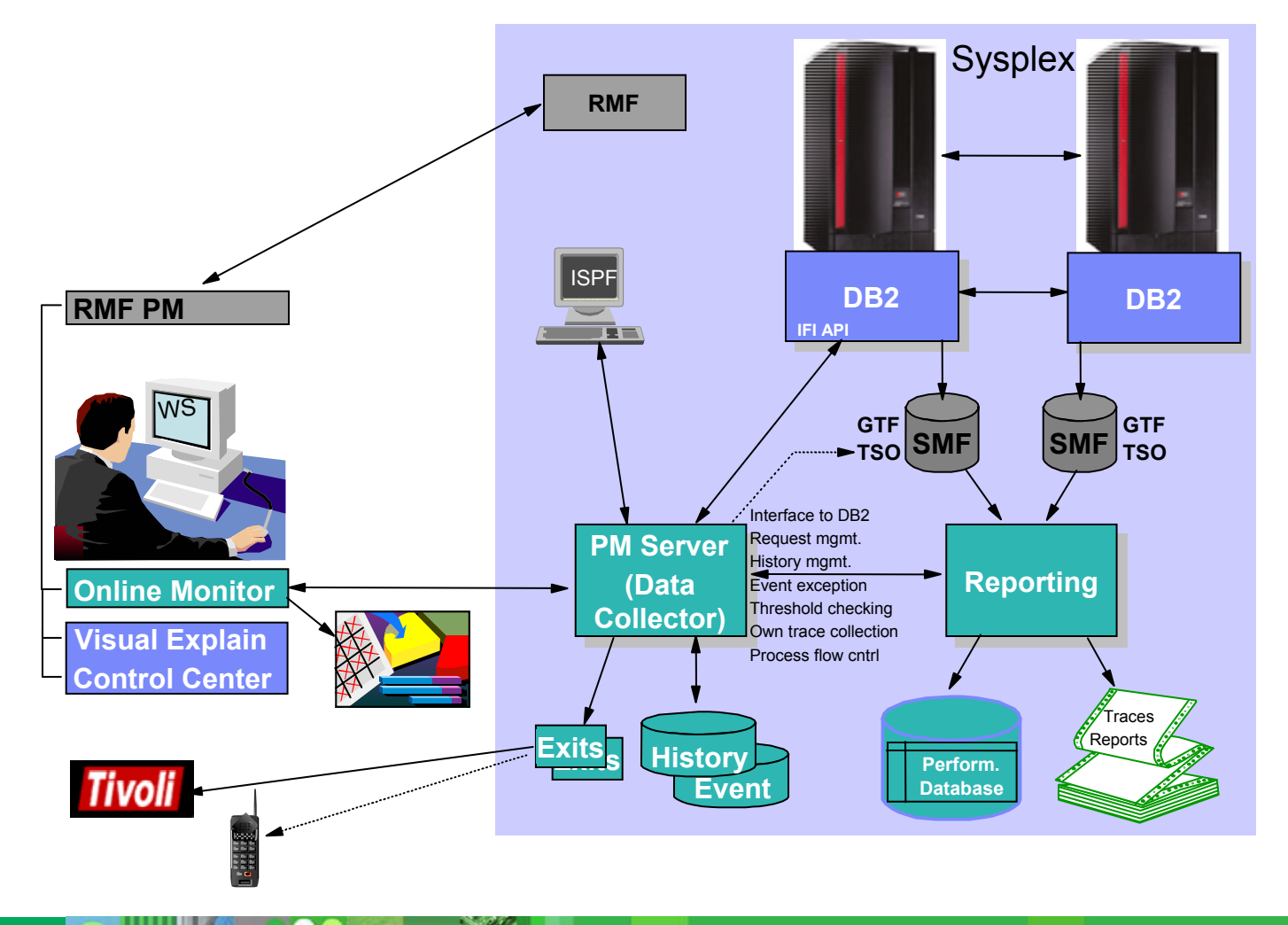

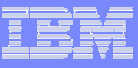

### Extended Graphical Views and Navigation

- **View DB2 Systems across your Enterprise**
- **Data Sharing Controls**
- **Structure and arrange your DB2 systems according** to your priorities
- **Extended design gives you a quick overview of the** performance of the DB2 systems you are monitoring

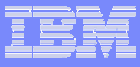

## Main System Overview Screen (DB2 for z/OS)

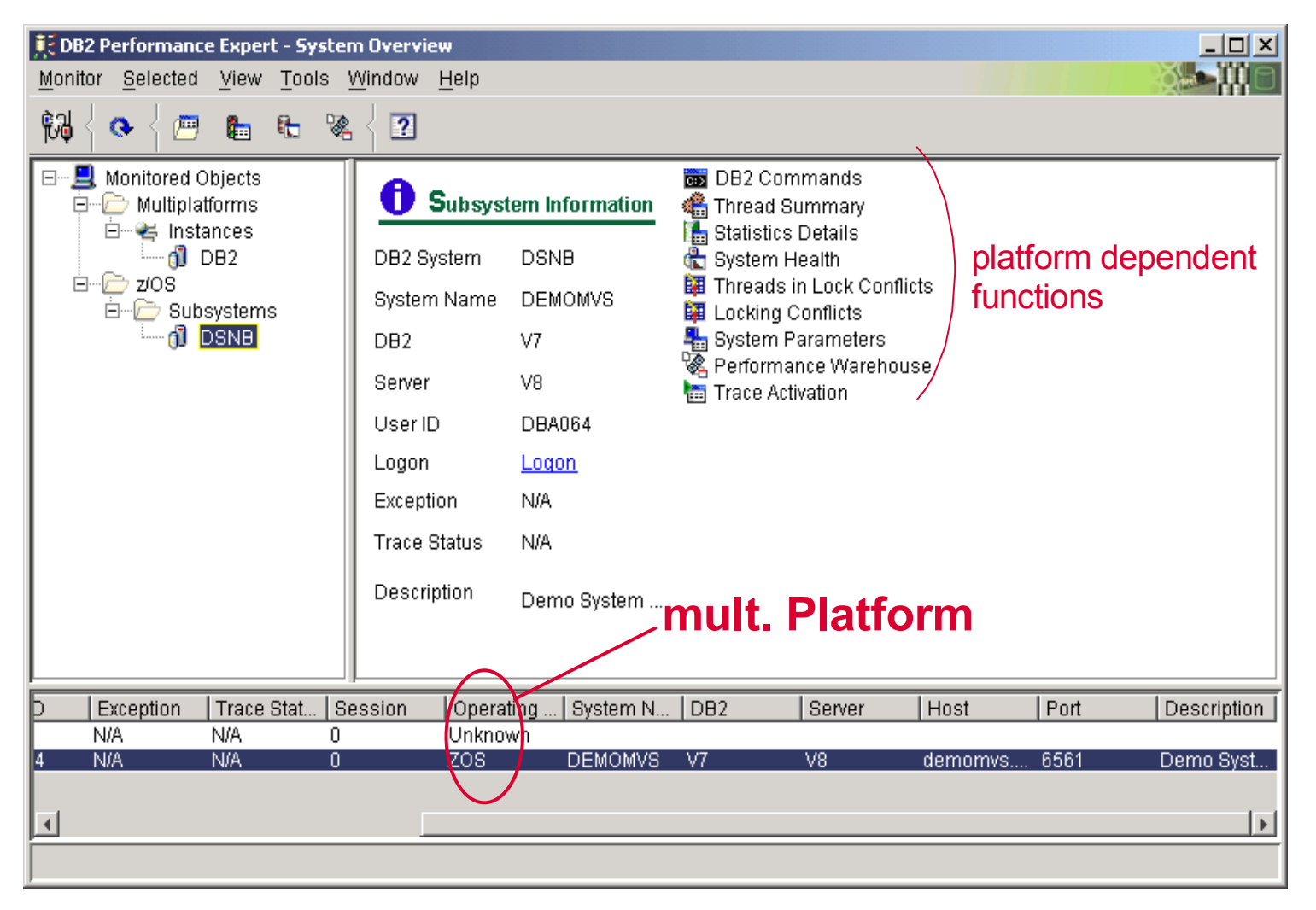

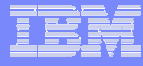

#### Improved navigation - less windows using tabs

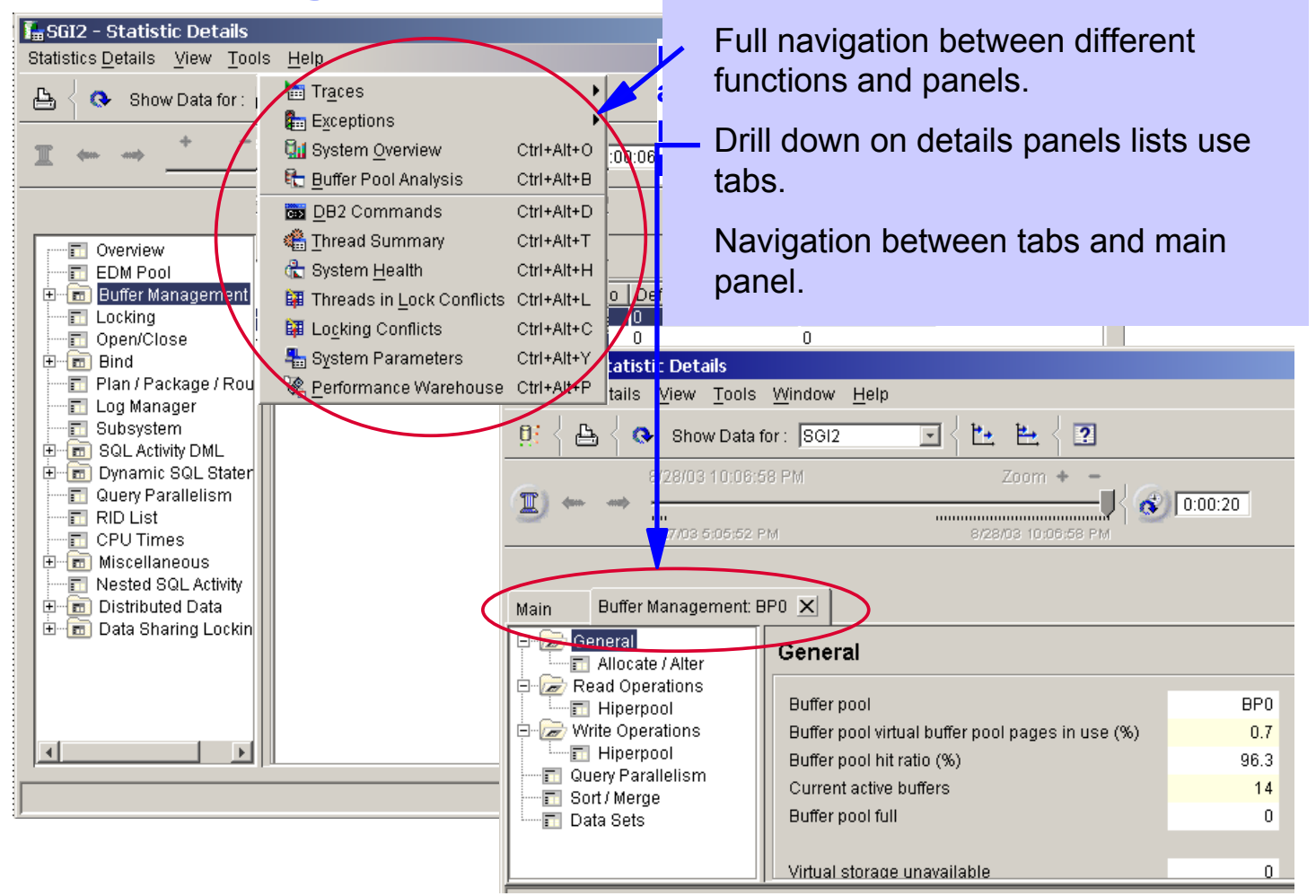

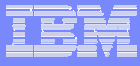

## GUI Options and Controls

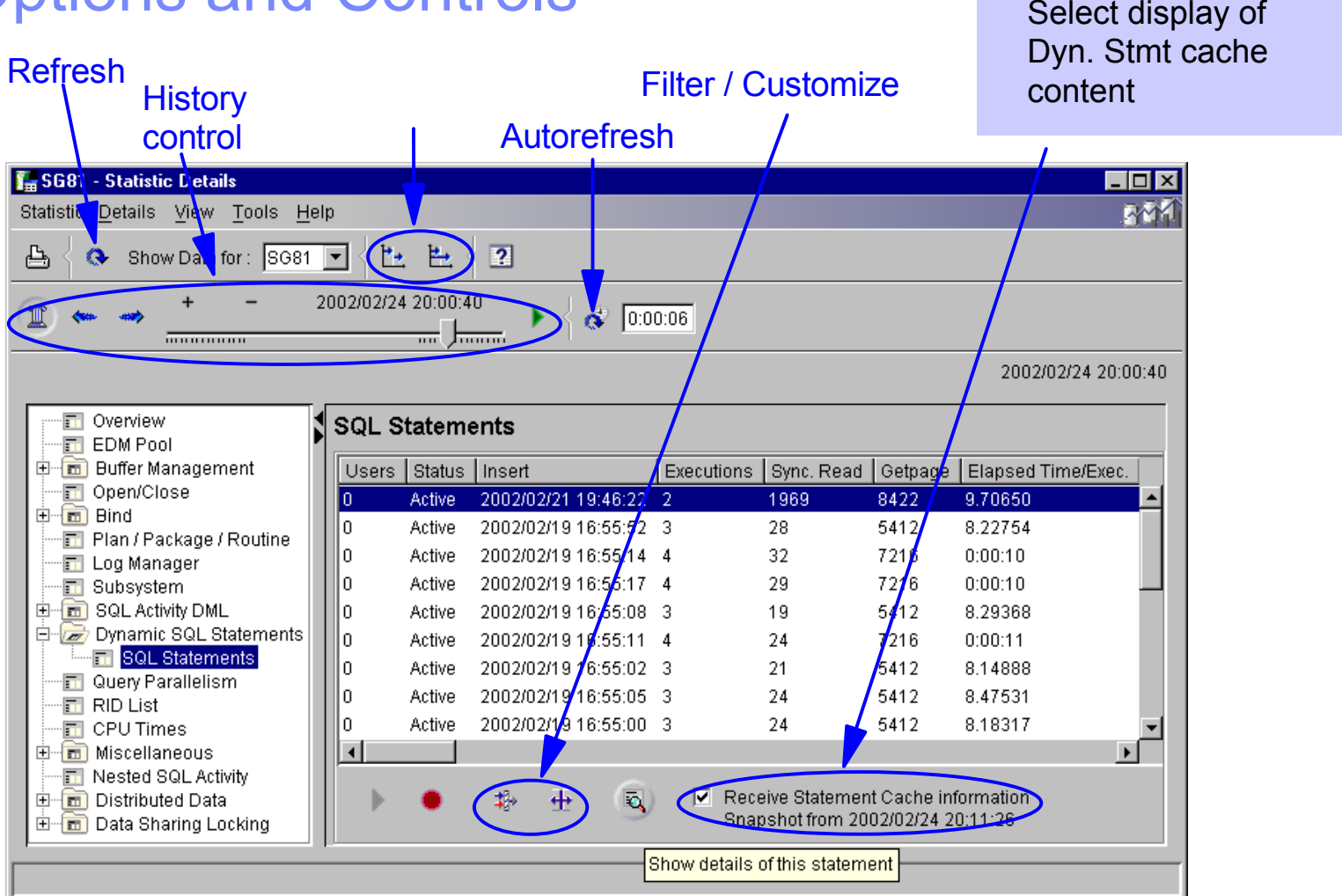

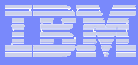

## Data Sharing Control

**BOO** 

 $\mathbb{R}$ 

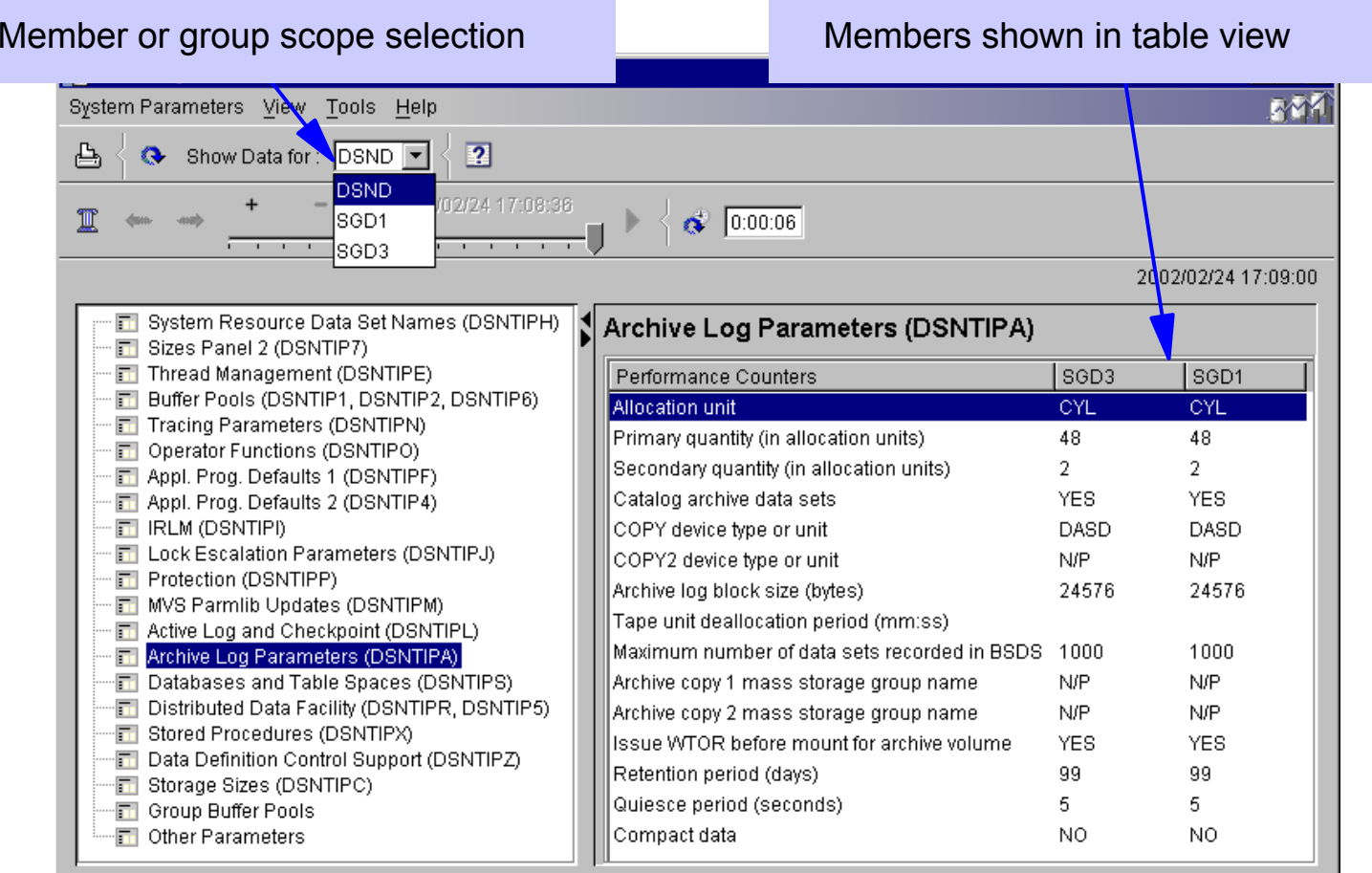

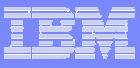

## Application Monitoring

- View all connected threads
- View details of a selected thread
- Sort threads
- Cancel threads
- **Create and view SQL activity traces**

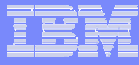

### Application Monitoring – Thread Summary

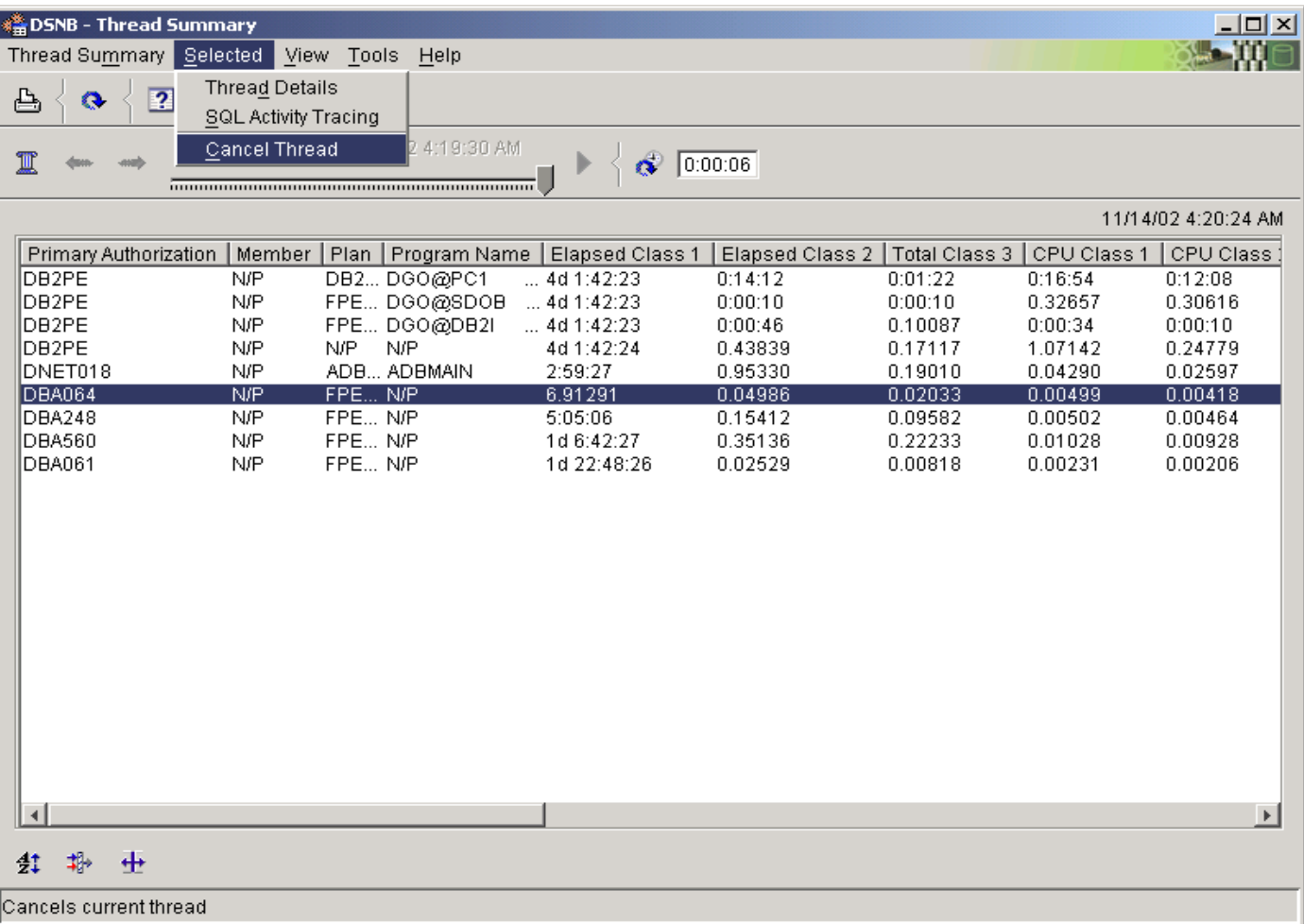

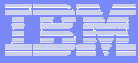

## Application Monitoring – Thread Detail

**POLSE** 

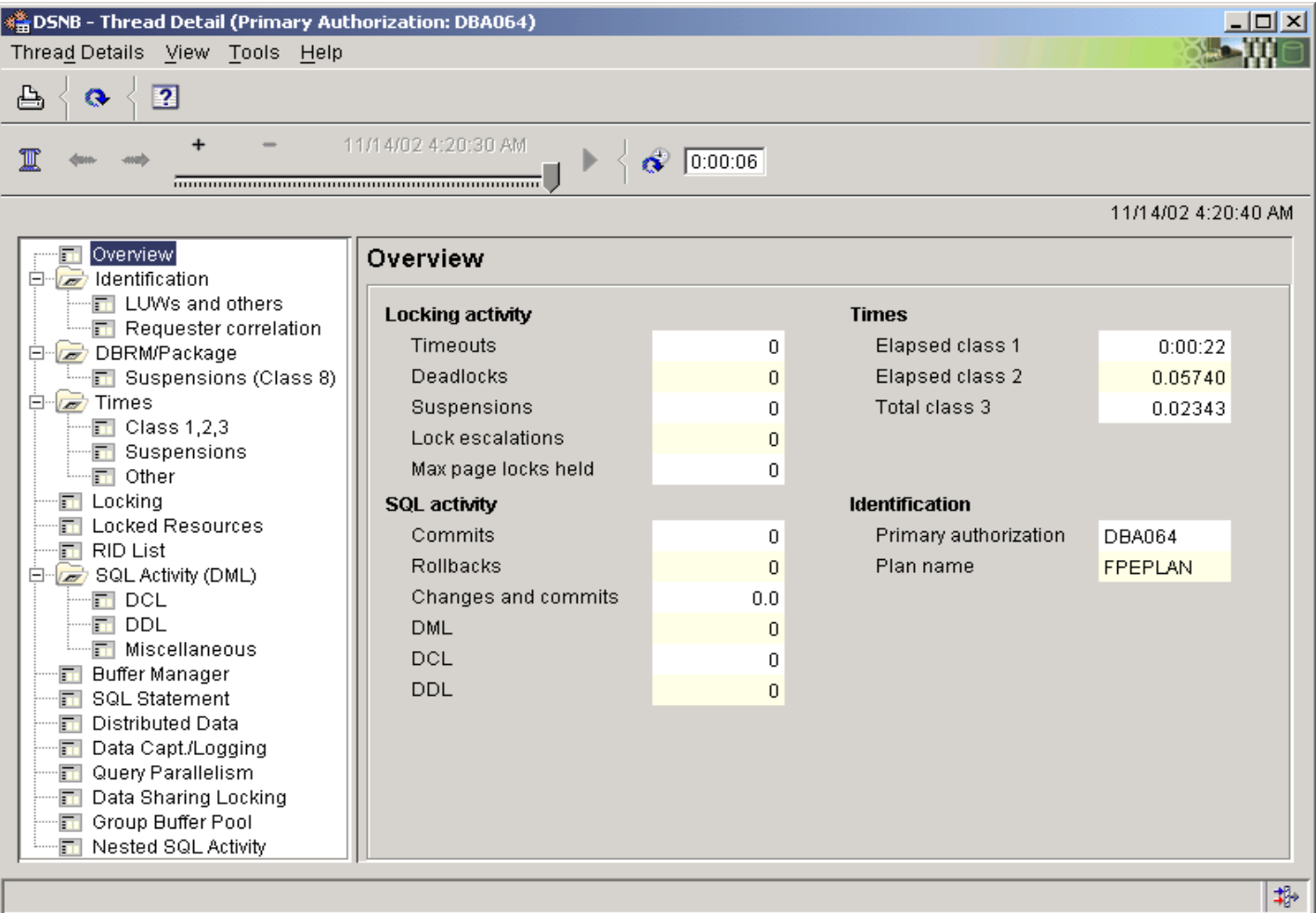

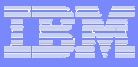

## DB2 Subsystem Monitoring

- View important statistics and ratios of a DB2 subsystem in various levels of detail and processing modes
- View statistics information
- **View SQL statements in the dynamic SQL cache**
- **View buffer pool statistics**

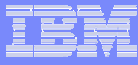

### System Overview - Extended View

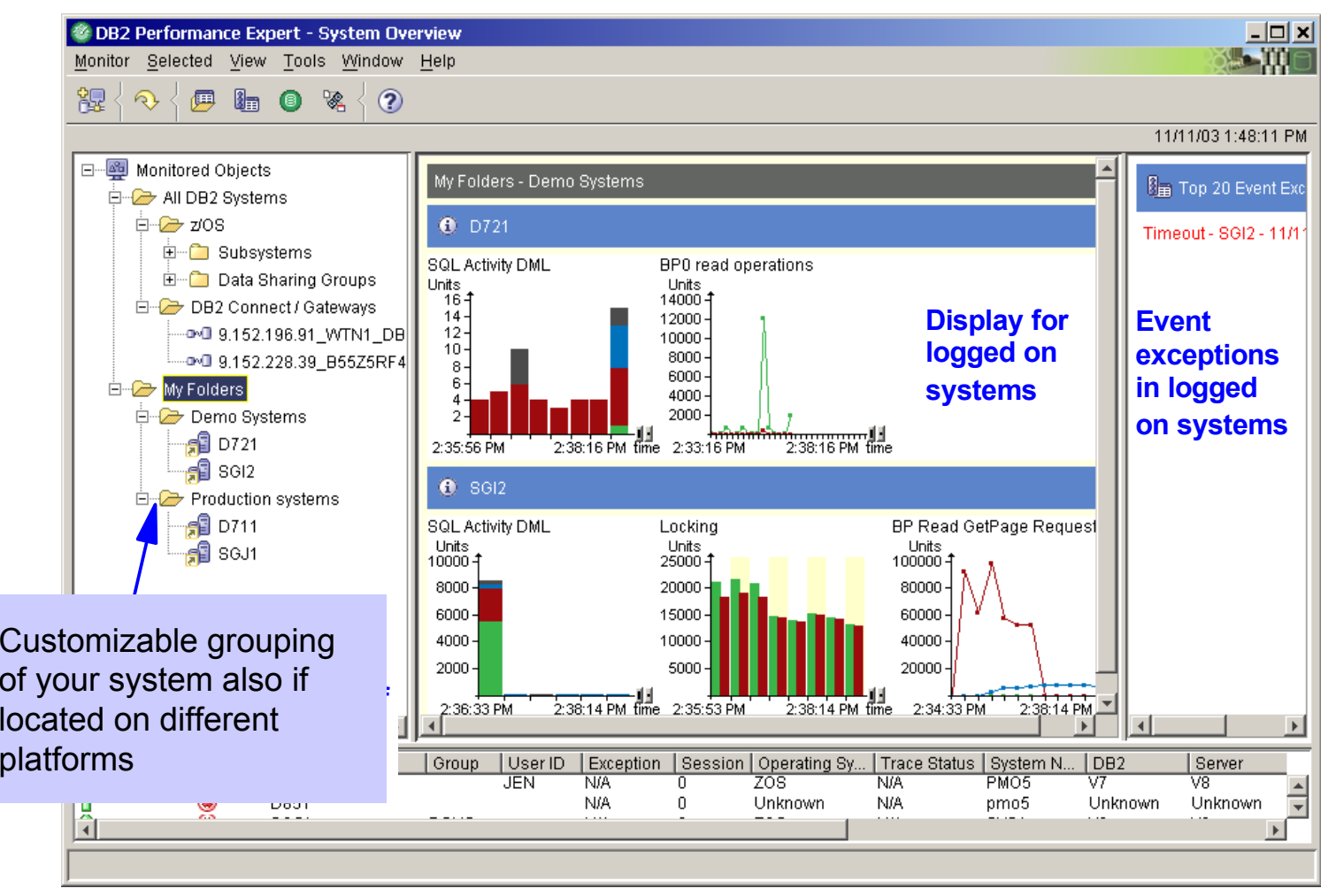

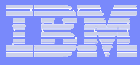

### System Overview - data view definition and setup

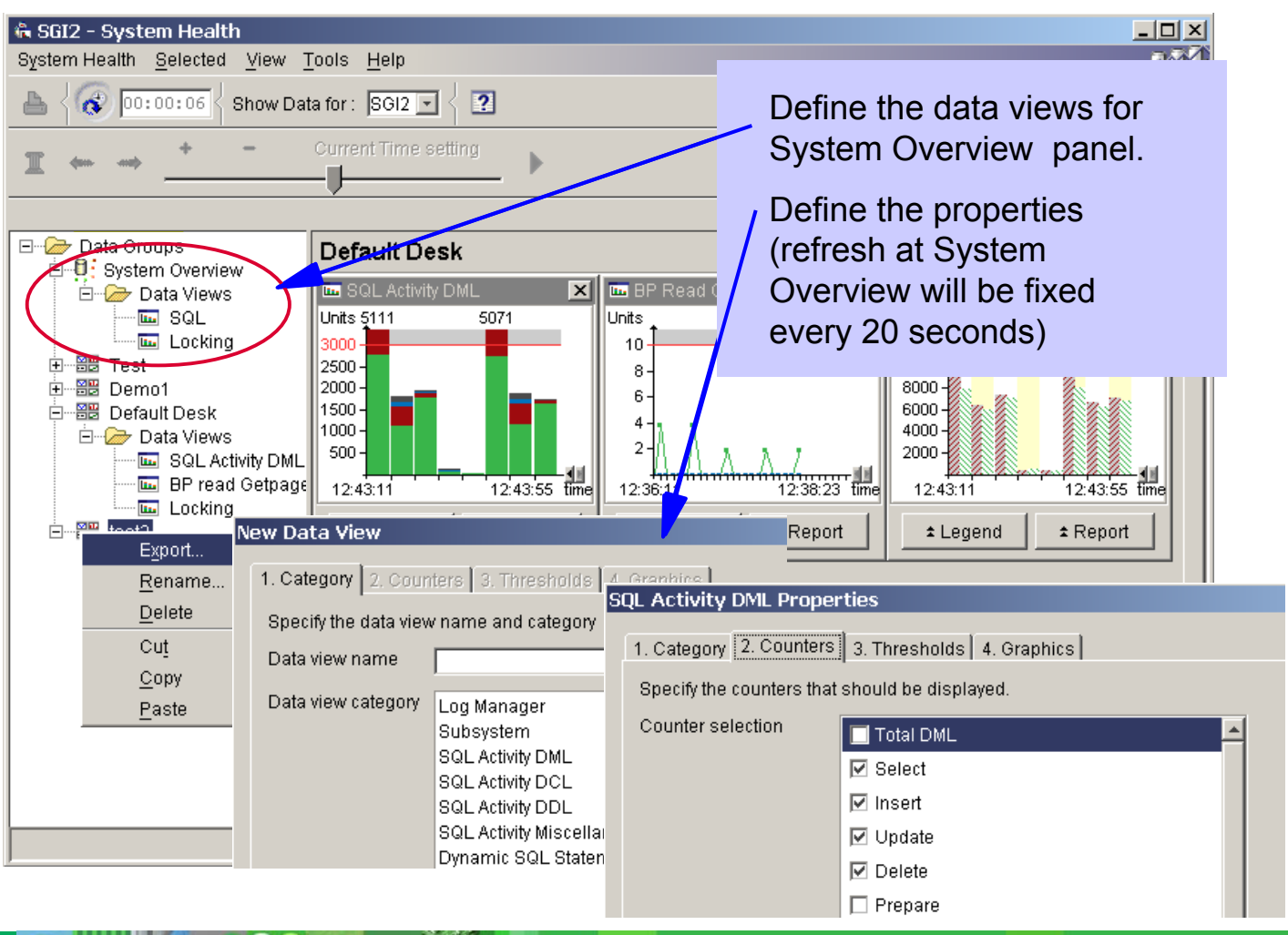

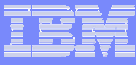

### Graphs at detail panels

**BOOT AND** 

**K** 

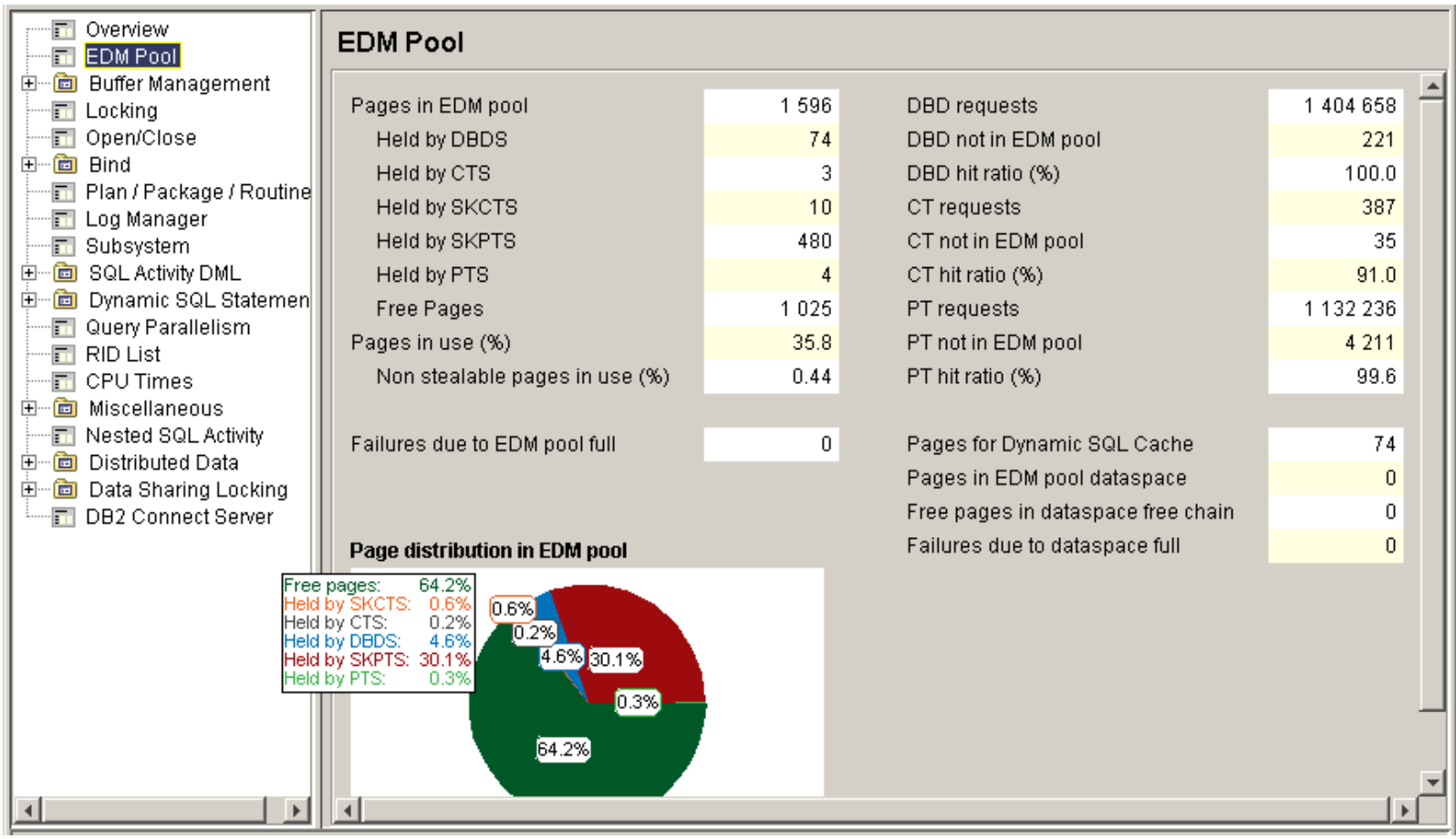

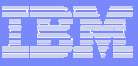

## DB2 Connect Monitoring

- **Different views to the DB2 Connect data** 
	- Select Statistics Details (of a selected DB2 subsystem)
		- ► Show DB2 Connect/Gateway information connected to the selected DB2 subsystem
	- Select Thread Summary + Details
		- ► Show DB2 Connect DCS applications information connected to the selected DB2 subsystem
	- Select DB2 Connect / Gateways
		- ► Show DB2 Connect/Gateway information independent on any selected DB2 subsystem

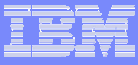

## DB2 Connect Monitoring

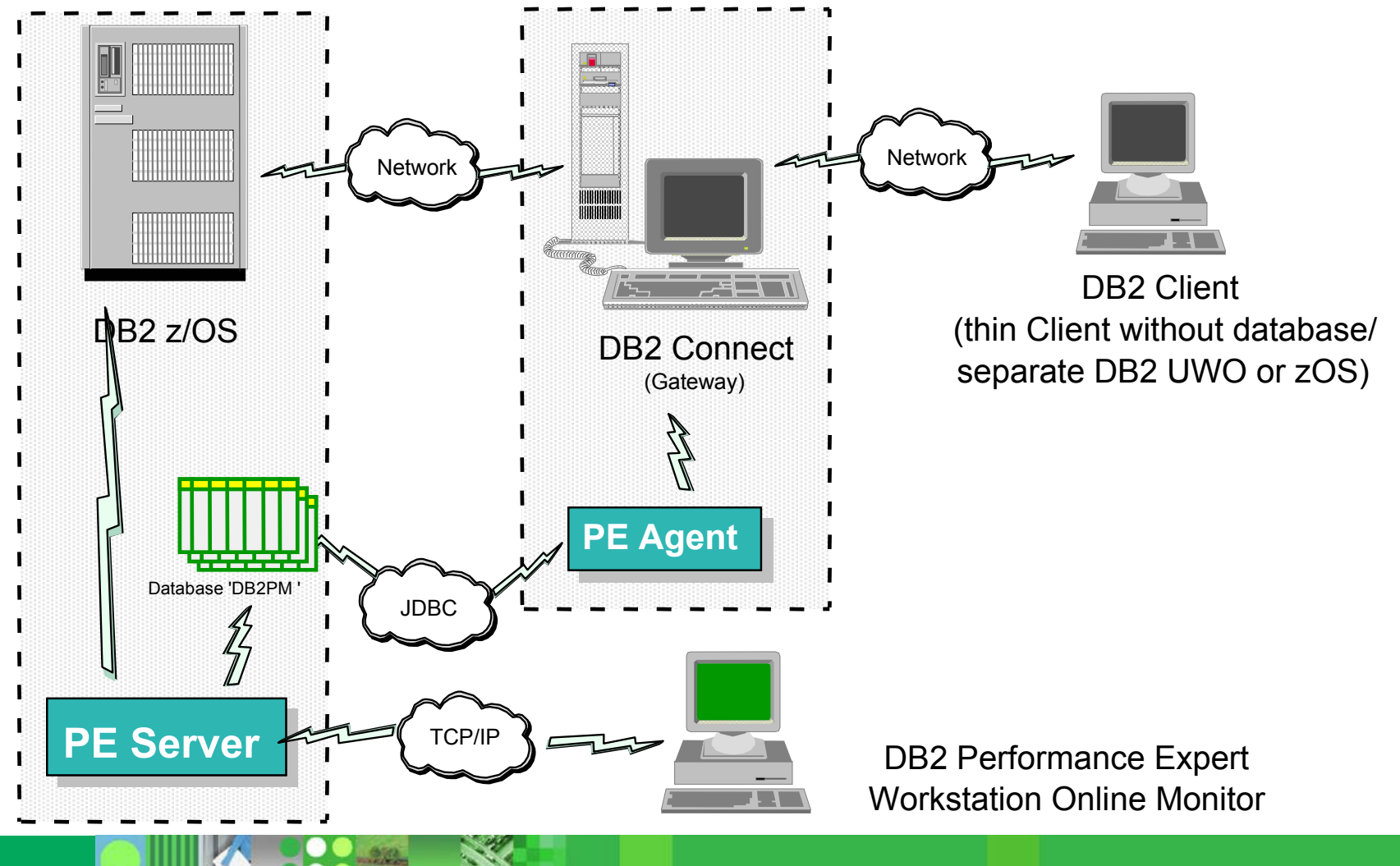

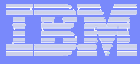

## DB2 Connect Monitoring

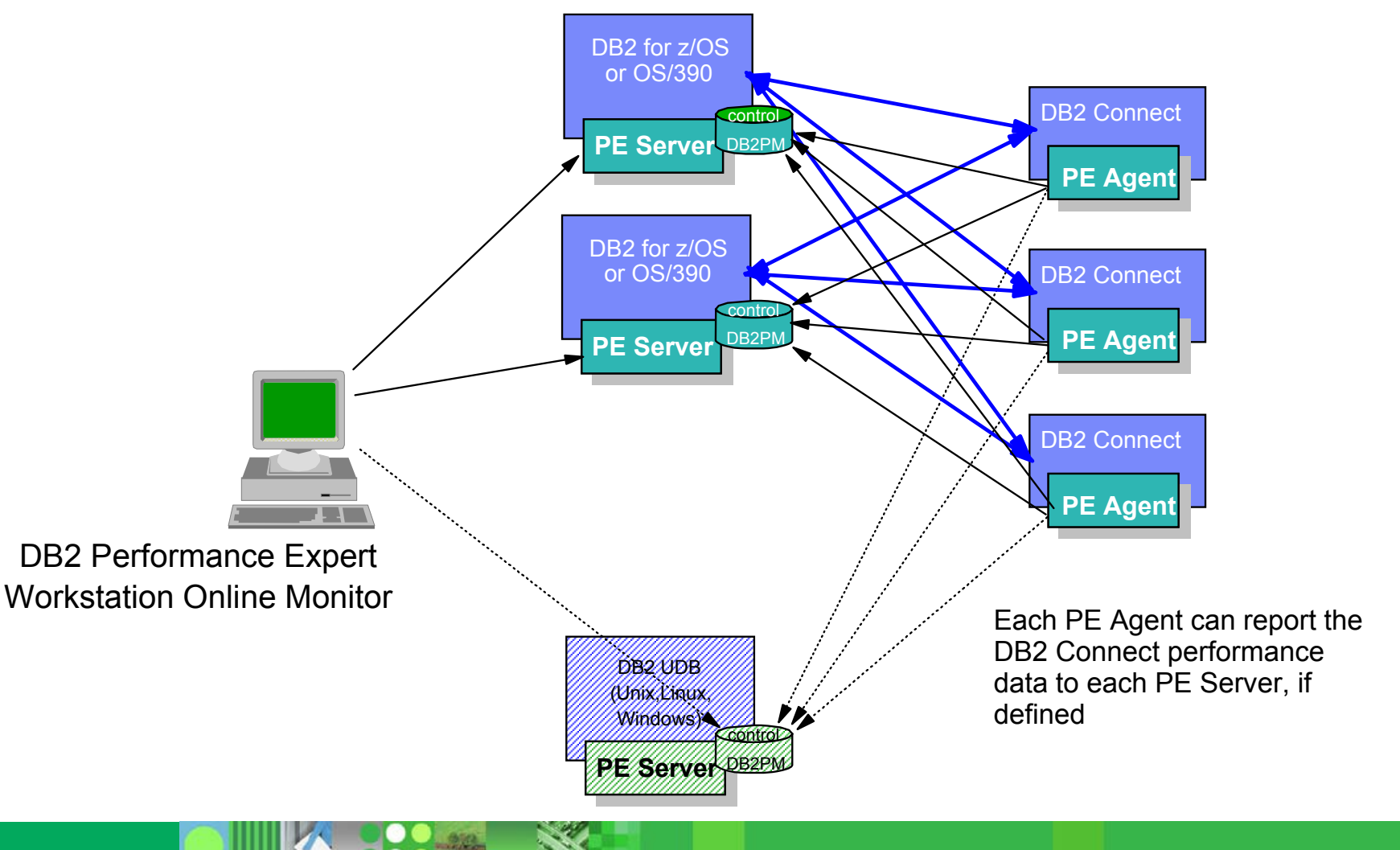

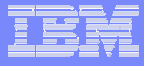

#### DB2 Connect Monitoring - Display of data from different places

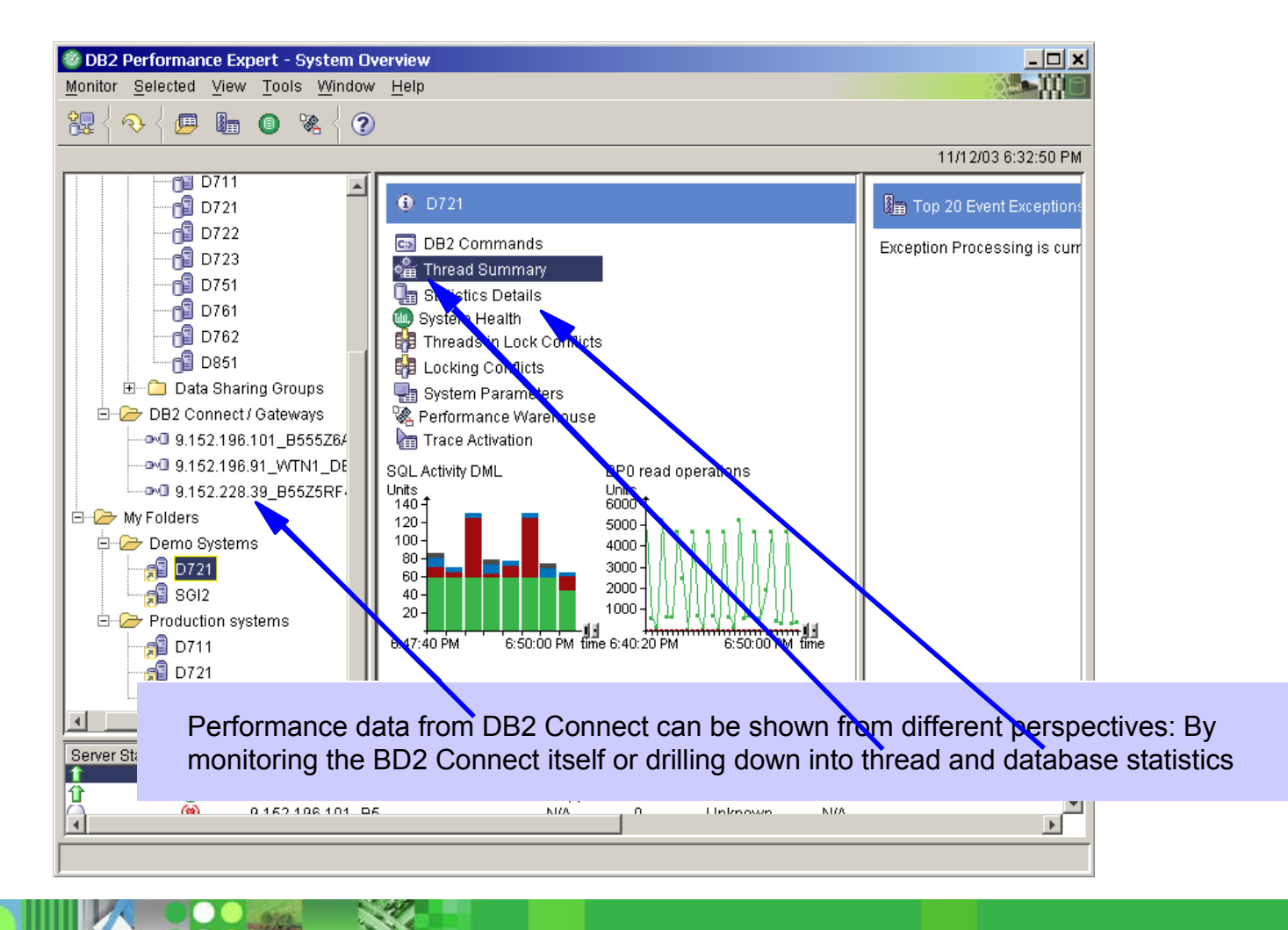

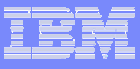

# DB2 Connect Monitoring – Statistics Detail

Show DB2 Connect/Gateway information connected to the selected DB2 subsystem

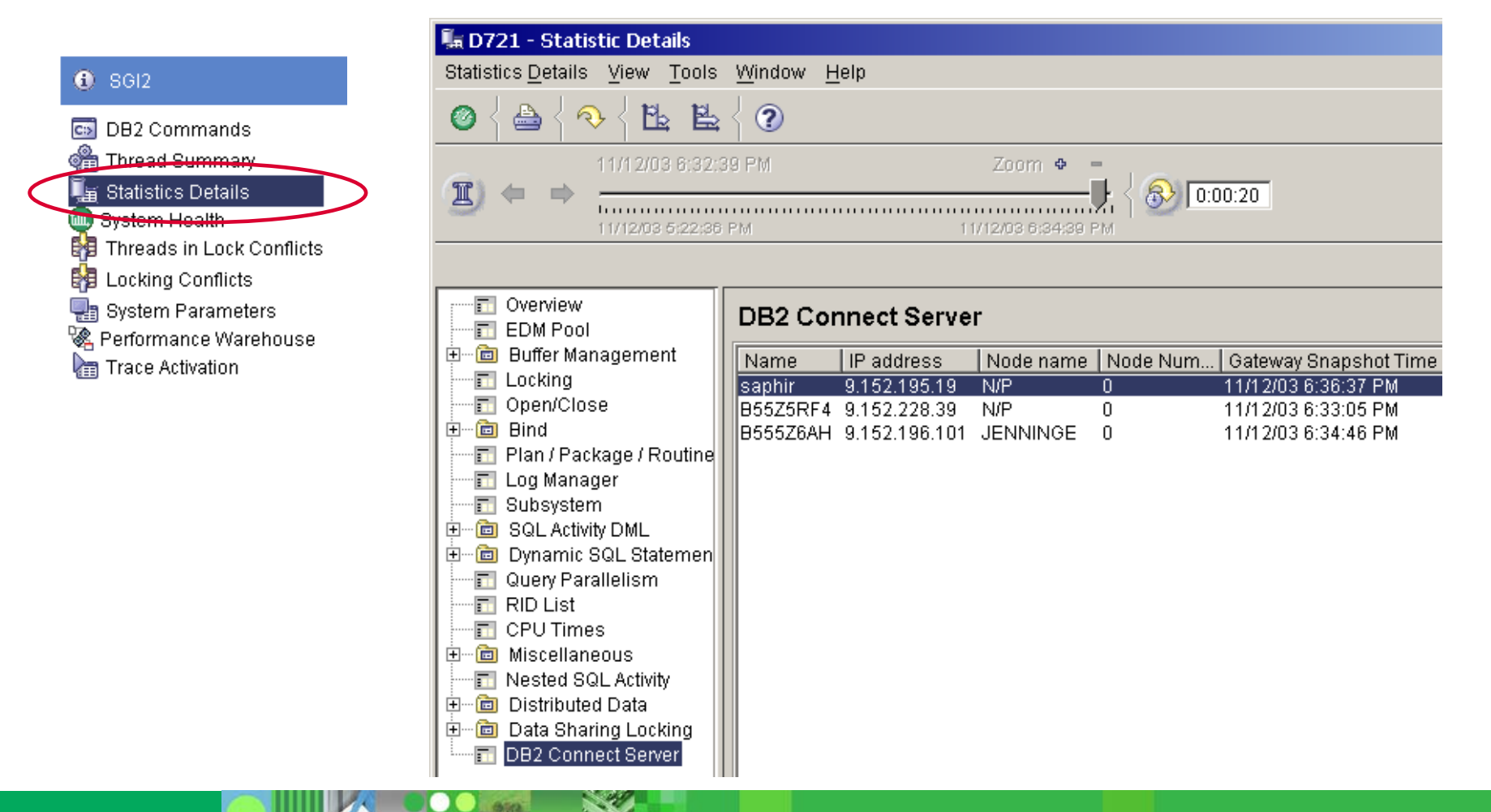

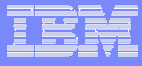

#### DB2 Connect Monitoring - Statistics Details / DB2 Connect

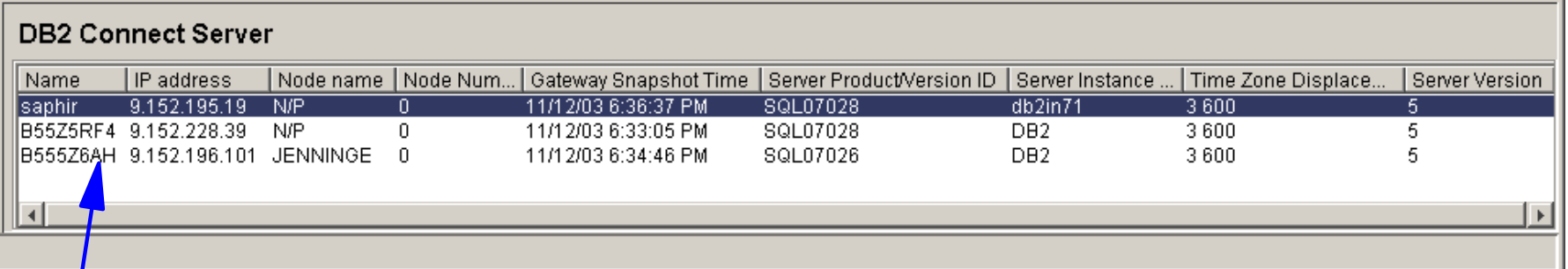

#### Select and drill down into more details

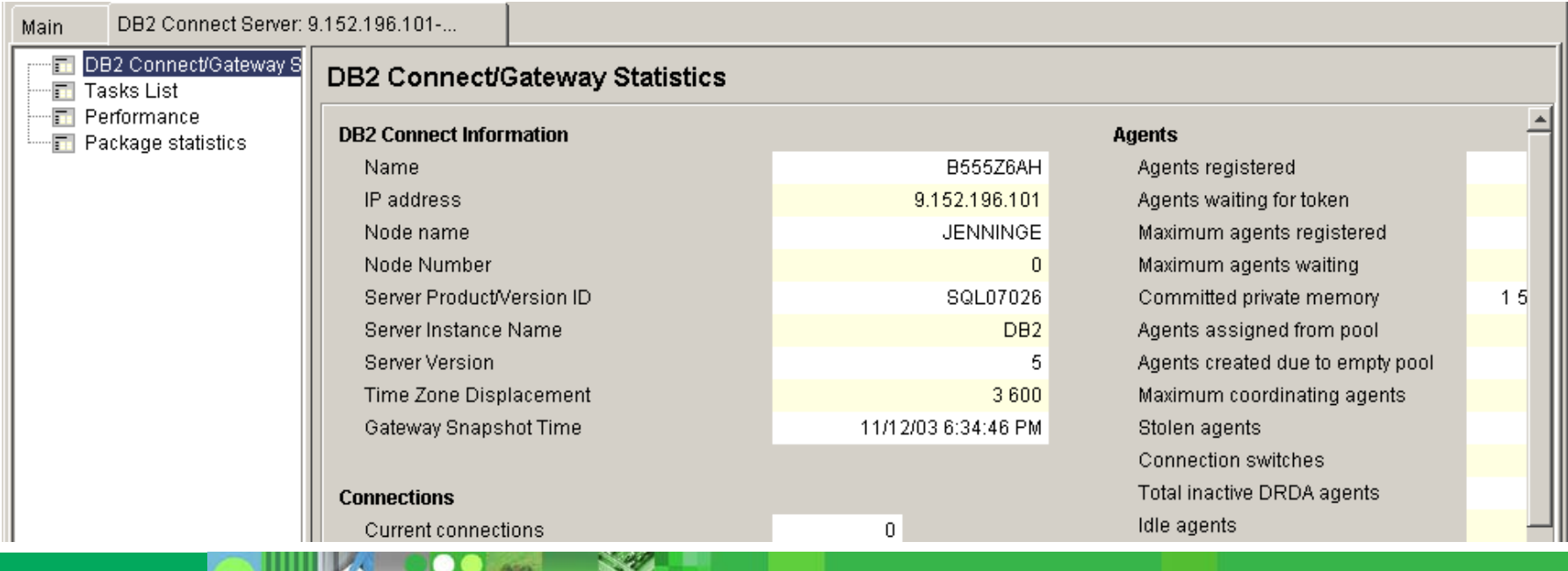

**RAS** 

**DO DEL** 

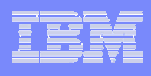

#### DB2 Connect Monitoring - Statistics Details / DB2 Connect

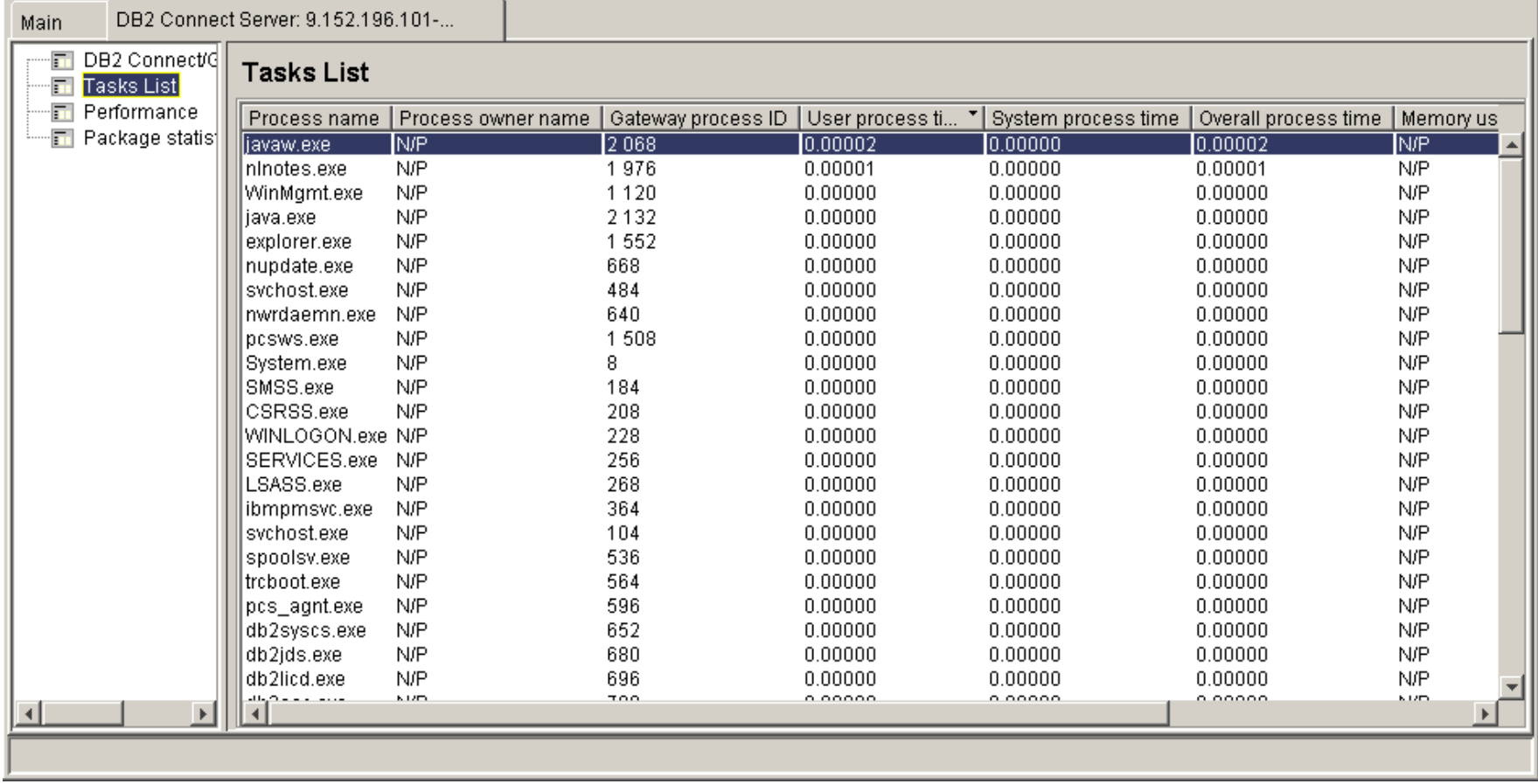

**POLE** 

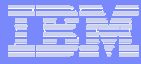

## DB2 Connect Monitoring - DB2 Connect / Gateway

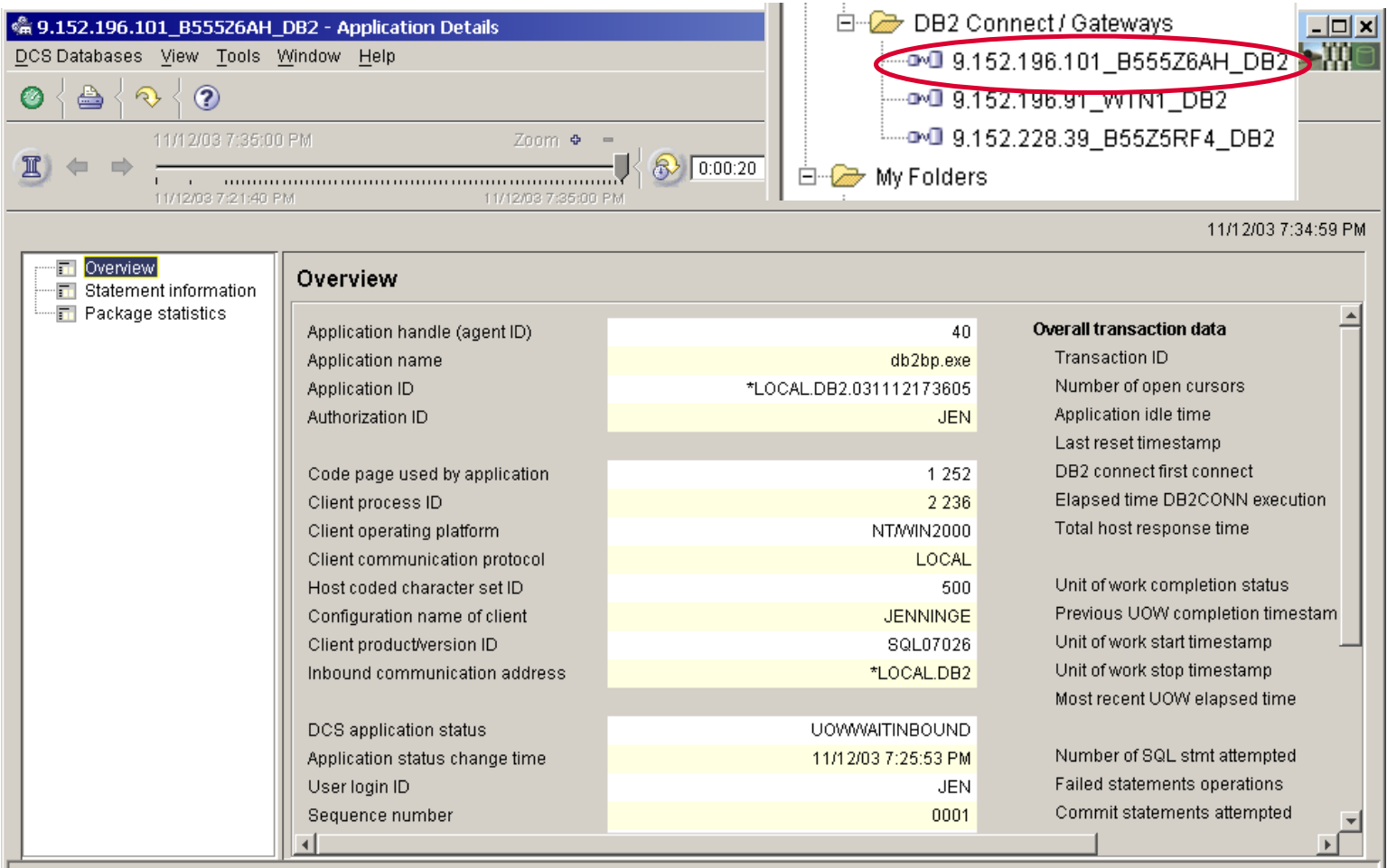

**PO 22.** 

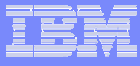

#### DB2 Connect Monitoring - Thread Details / DB2 Connect

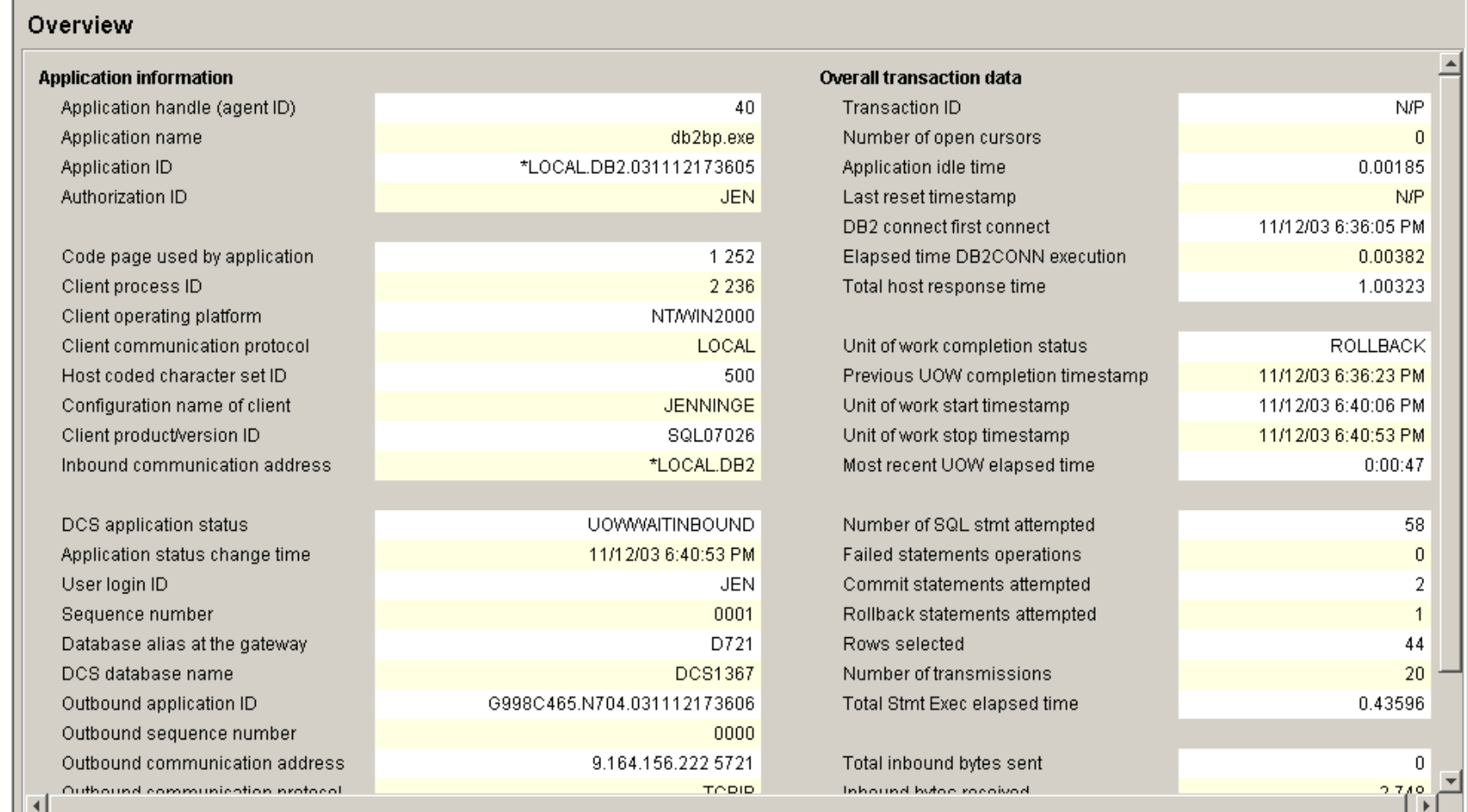

**POLE** 

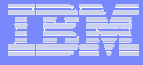

### Connect Monitoring - Thread Details / DB2 Connect

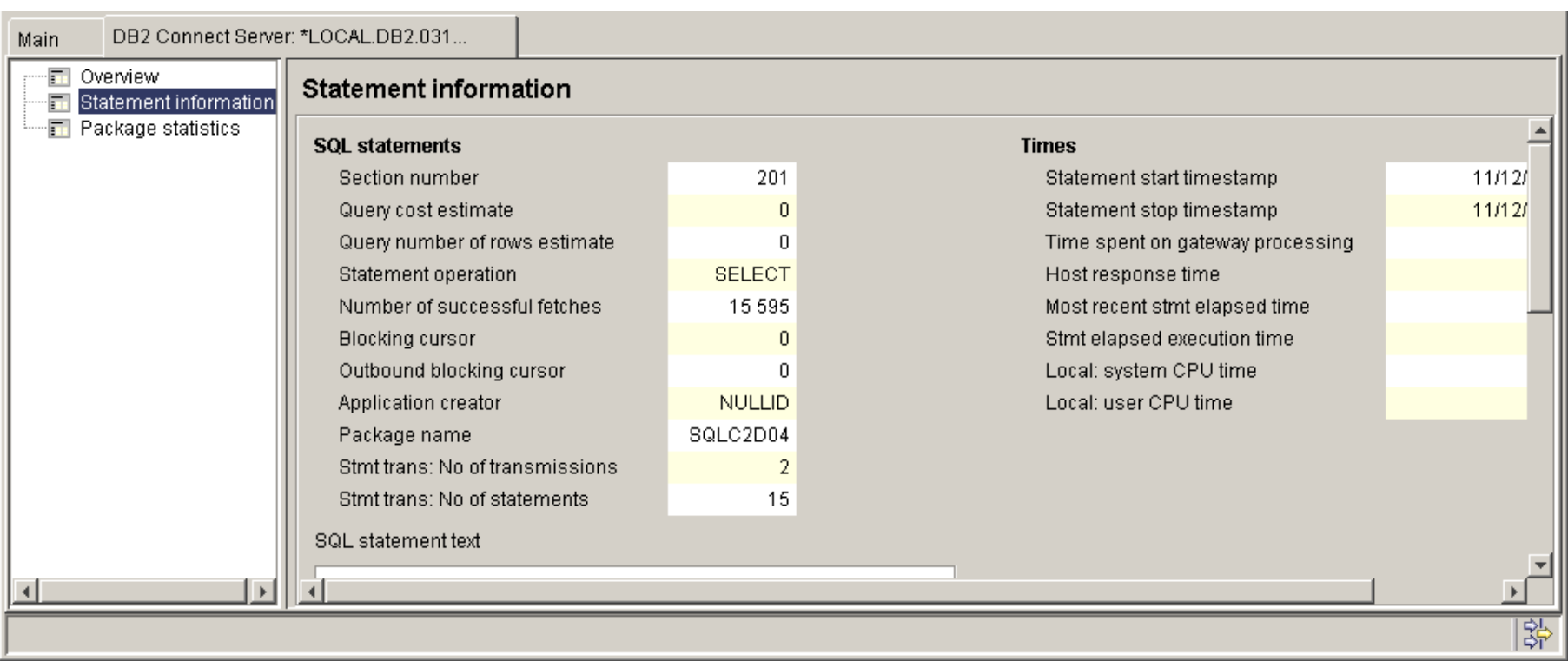
**BOLER** 

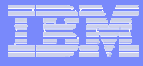

#### DB2 Connect Monitoring - Thread Details / DB2 Connect

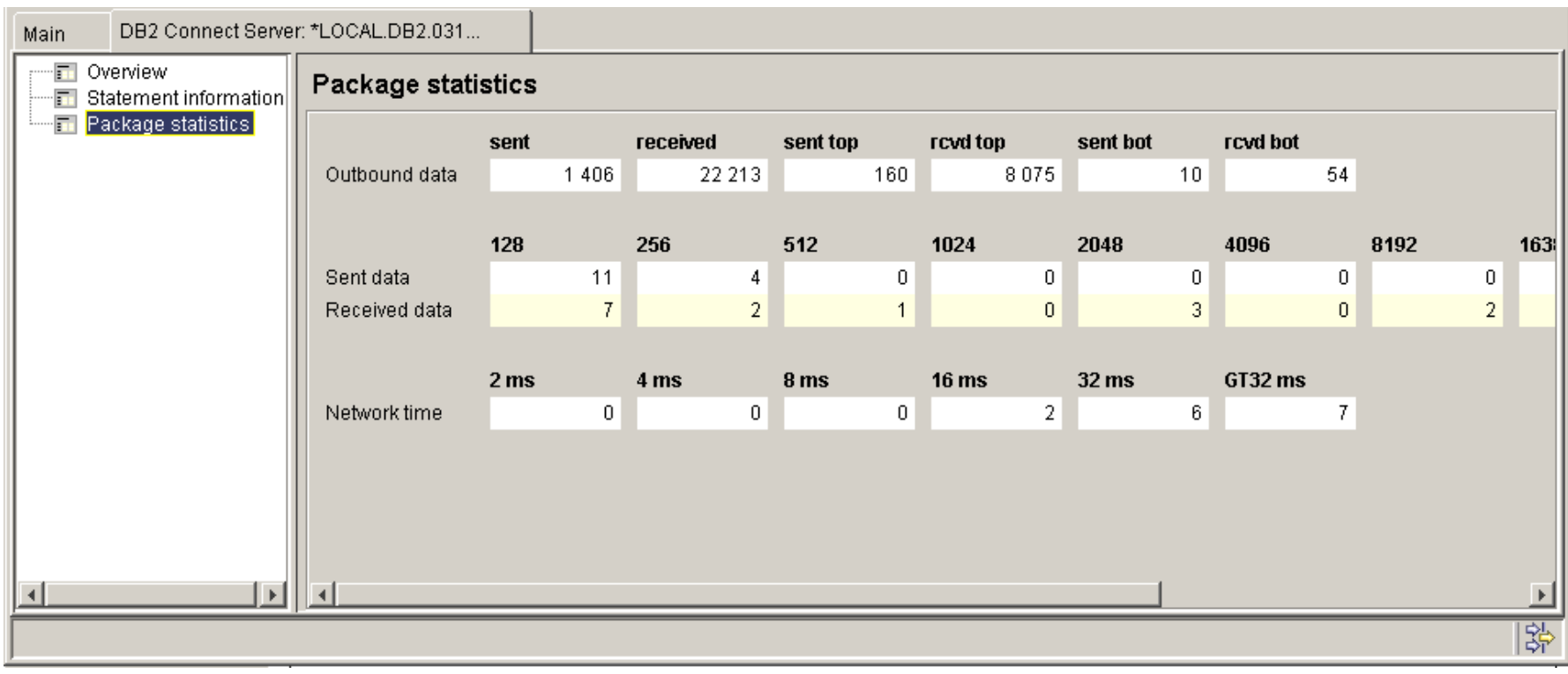

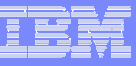

## DB2 Buffer Pool Analyzer

- **Easy monitoring of the performance of buffer pools and group** buffer pools to detect bottlenecks, trends, and unused resources
- Fast adaptation of buffer pool parameters to changing DB2 usage conditions
- **Optimize use of buffer pools by aligning buffer pool size and** object placement to available resources
- **Service Service**  Non-disruptive simulation of buffer pool behavior to test the impact of changes before they are applied
- **Long-term analysis of factual performance for improved** prediction of future performance and resource needs

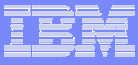

## DB2PE for z/OS Architecture (Buffer Pool Analyzer)

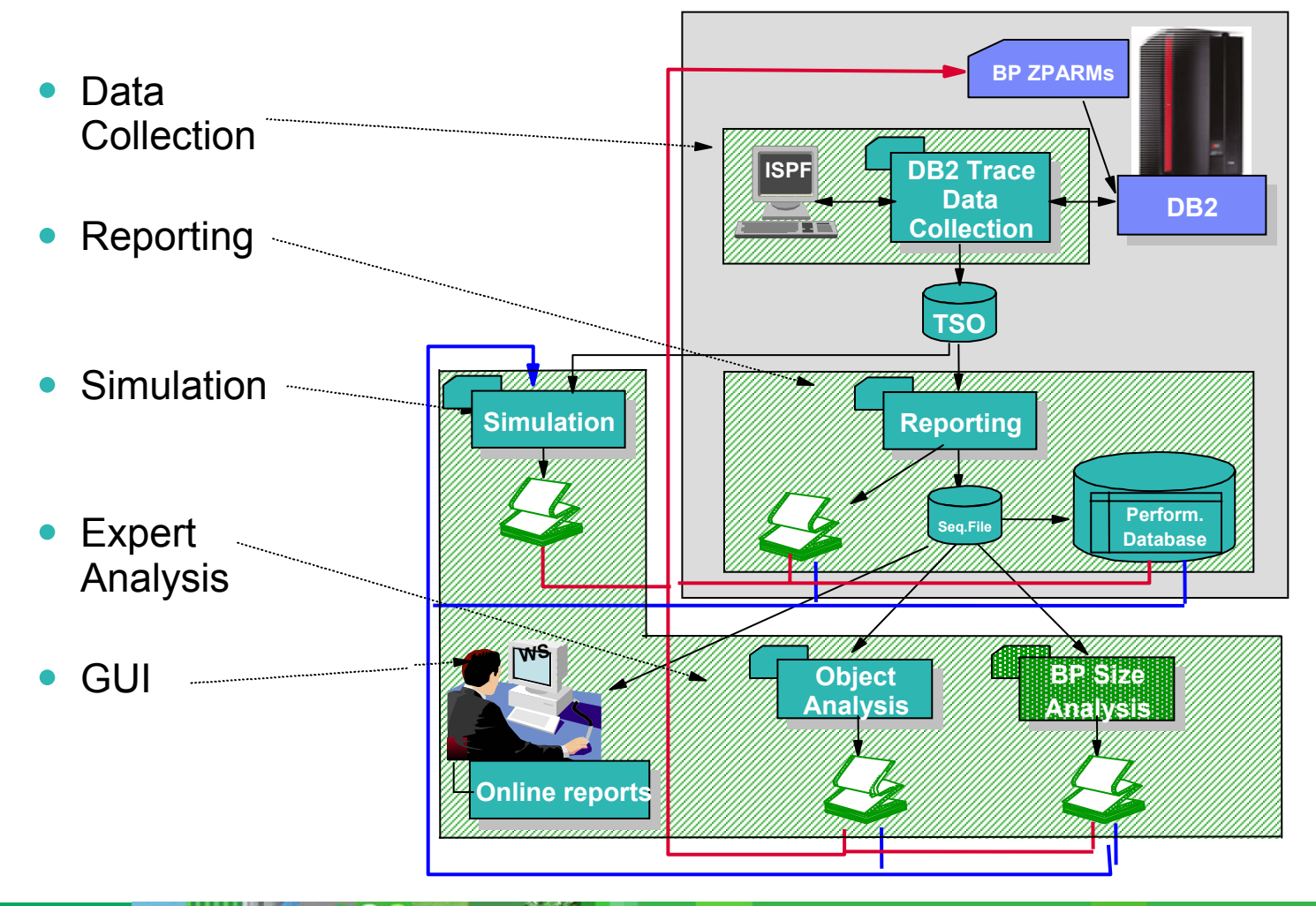

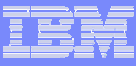

## Buffer Pool Analyzer

- Multiple Levels of Data Collection Available
	- •Over Specified Period
	- •Short Intervals
	- •Sampling over Long Interval
	- •Summary/Detail
- Modes of Data Collection via IFI
	- •ISPF online
	- •Batch mode
- г Expert Analysis with Recommendations
	- •Object Placement
	- •Buffer Pool Sizing and Thresholds
- $\blacksquare$  Simulation of Changes
	- •Buffer Pool Sizes and Thresholds
	- •Object Placement
	- •Iterative Simulation over a Range
- Comprehensive Reports for Printing or Browsing, options include:
	- •Sorted by various identifiers (e.g. BP, Plan, Object, ID)
	- •Sorted by activity counters (e.g. GP, sync prefetch)
	- •Top Reports
	- •Filtered (e.g. specific BP, plan)
	- •Highlight report to point only on critical performance counters
	- •Group Buffer Pool
- Π Load Data into DB2 Table for Additional Analysis
- Batch Reports or Display Reports and Simulation Results with Graphical User Interface
	- •Pie Charts
	- •Graphs
	- •Tables/Spreadsheet
	- •Long Term Trend Analysis

### Buffer Pool Analyzer – Sample Report

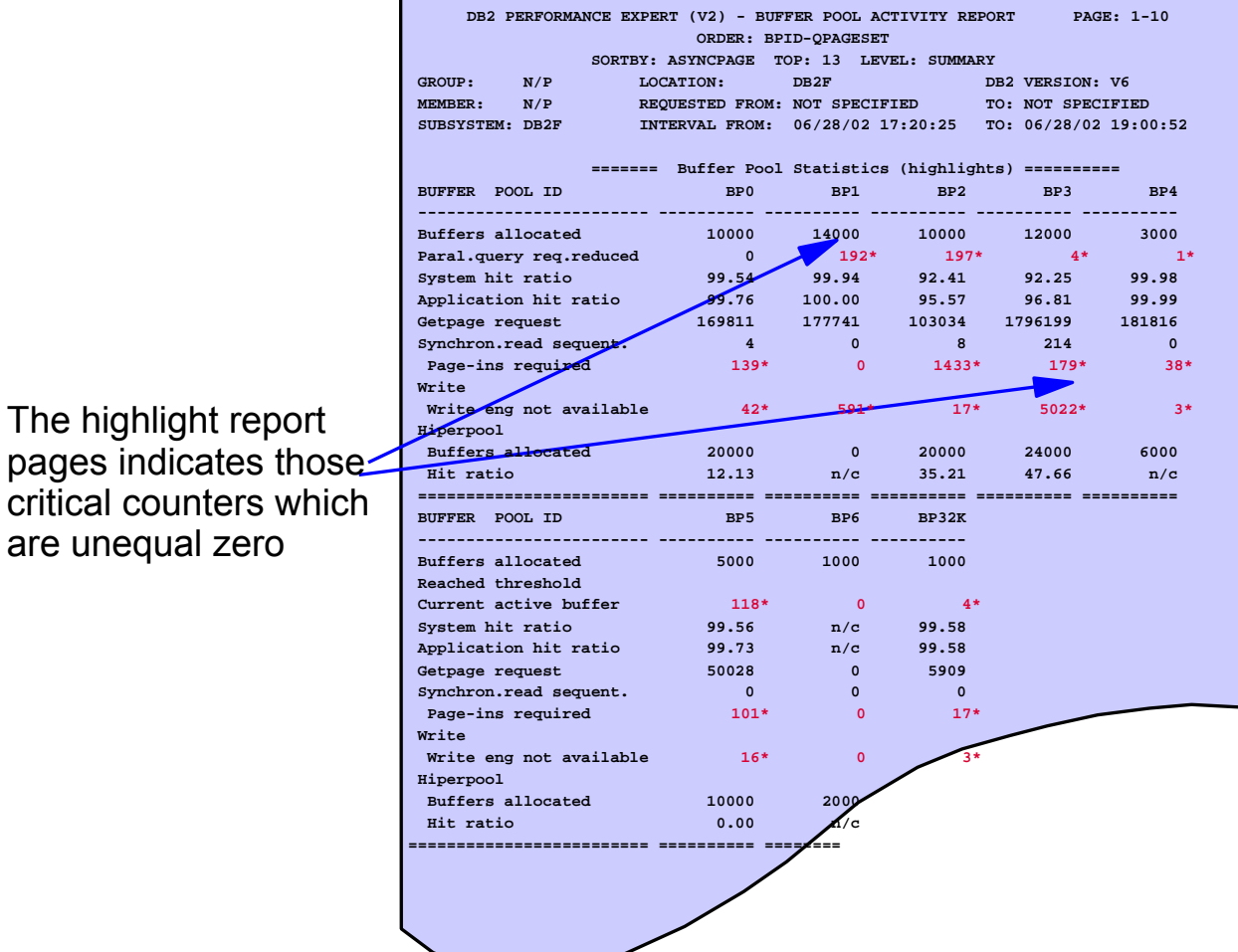

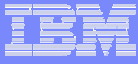

## BPA – Most Used Objects Graph

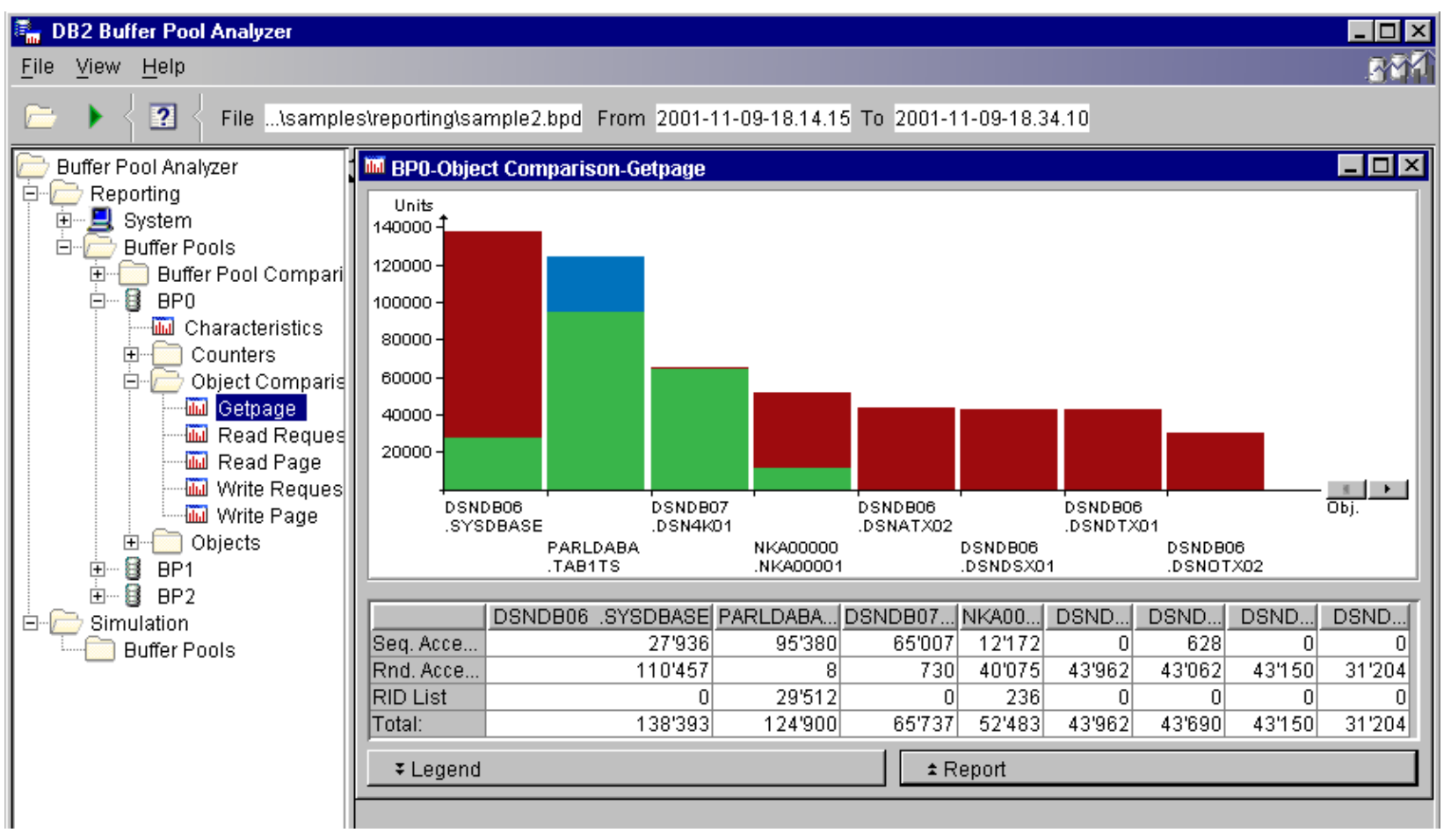

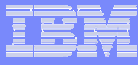

#### BPA – Simulation Report

Opening the simulation result will show the reports in your preferred browser.

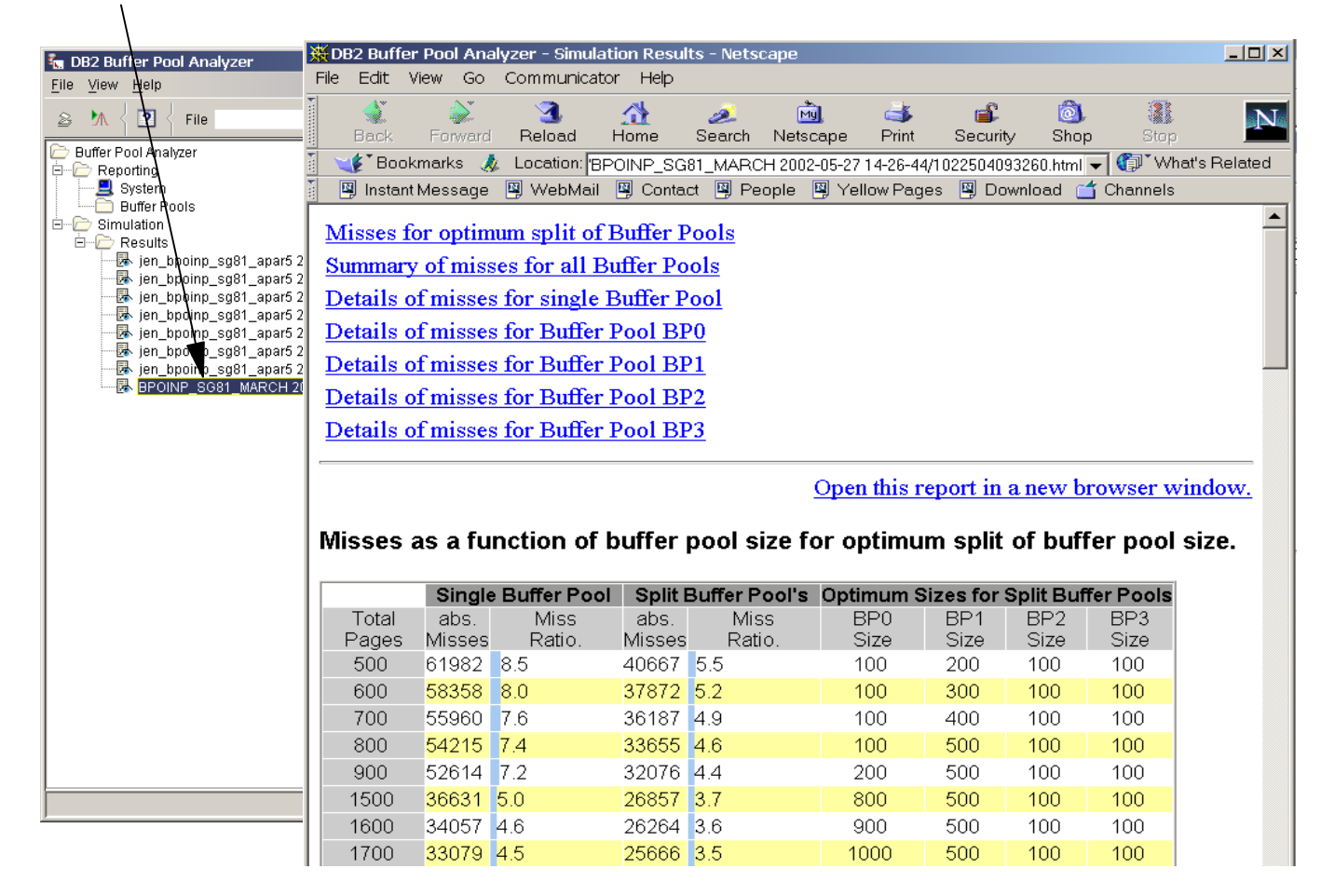

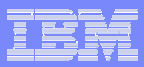

## BPA – Object Placement Utility

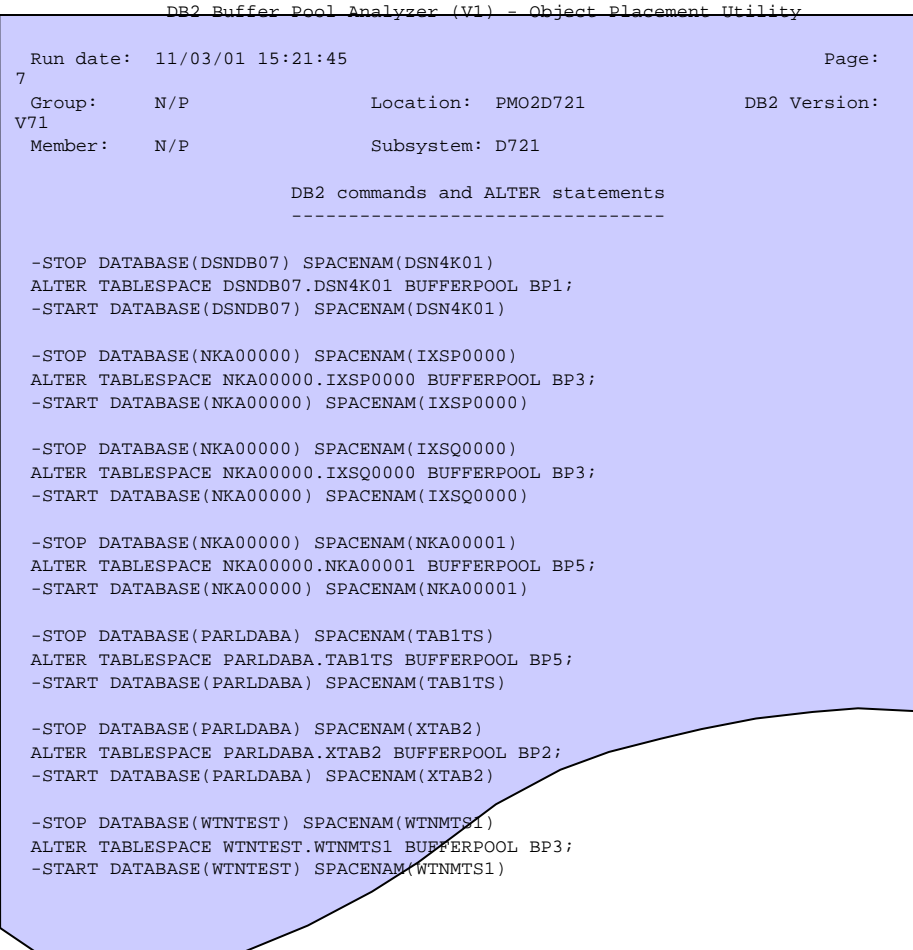

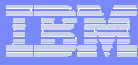

## Buffer Pool Analyzer - Long term trend analysis

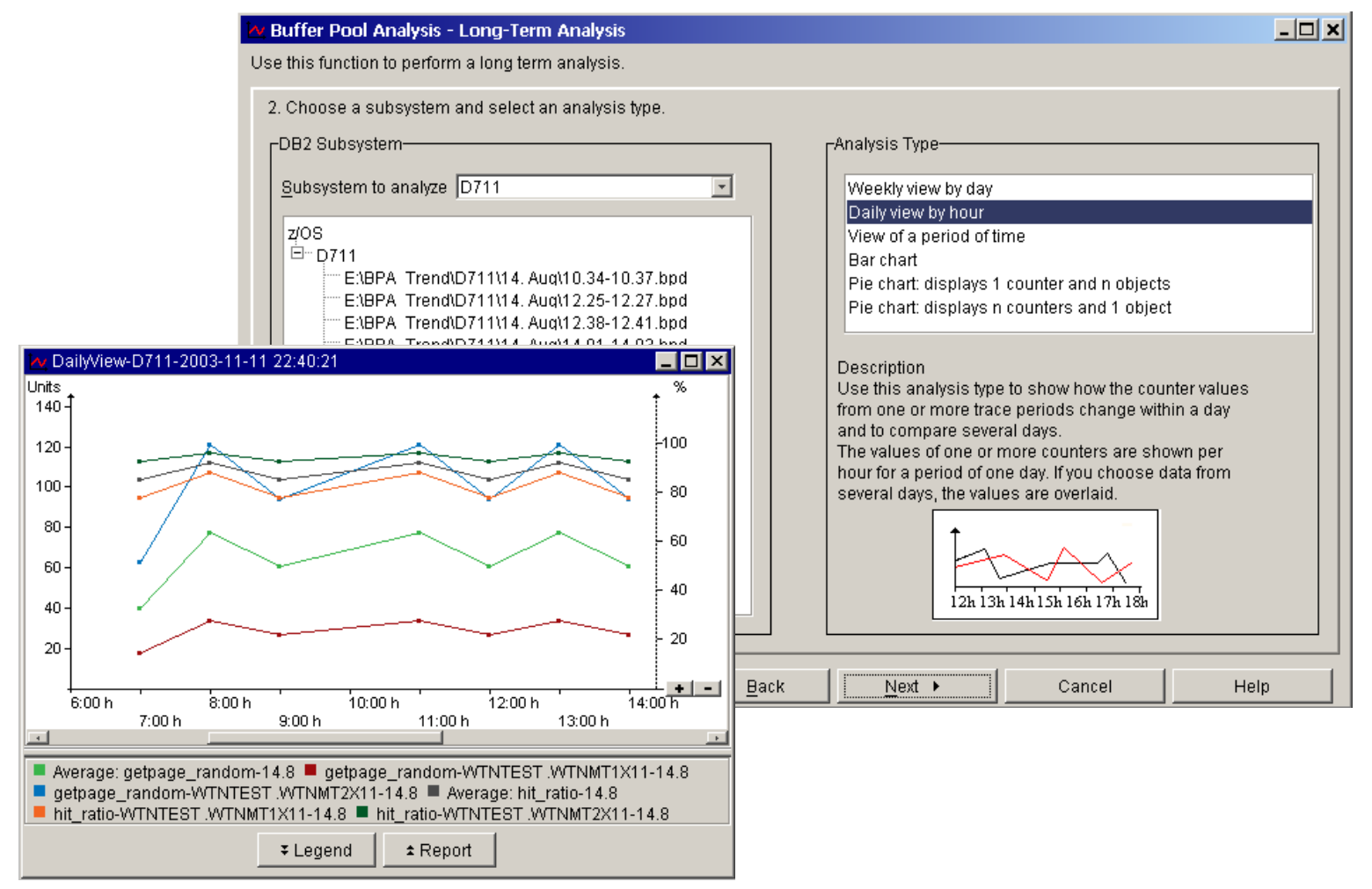

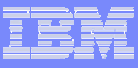

## Performance Warehouse

- **Performance Warehouse provides a process**oriented view of performance-analysis tasks.
- **Automate tasks that previously required user** interaction, such as loading DB2 data into a performance database or generating reports.

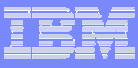

## Performance Warehouse - Analysis

Starting analysis with the ROT selected you need to select the set performance data (by time period and several filters (optional)) stored in your performance database.

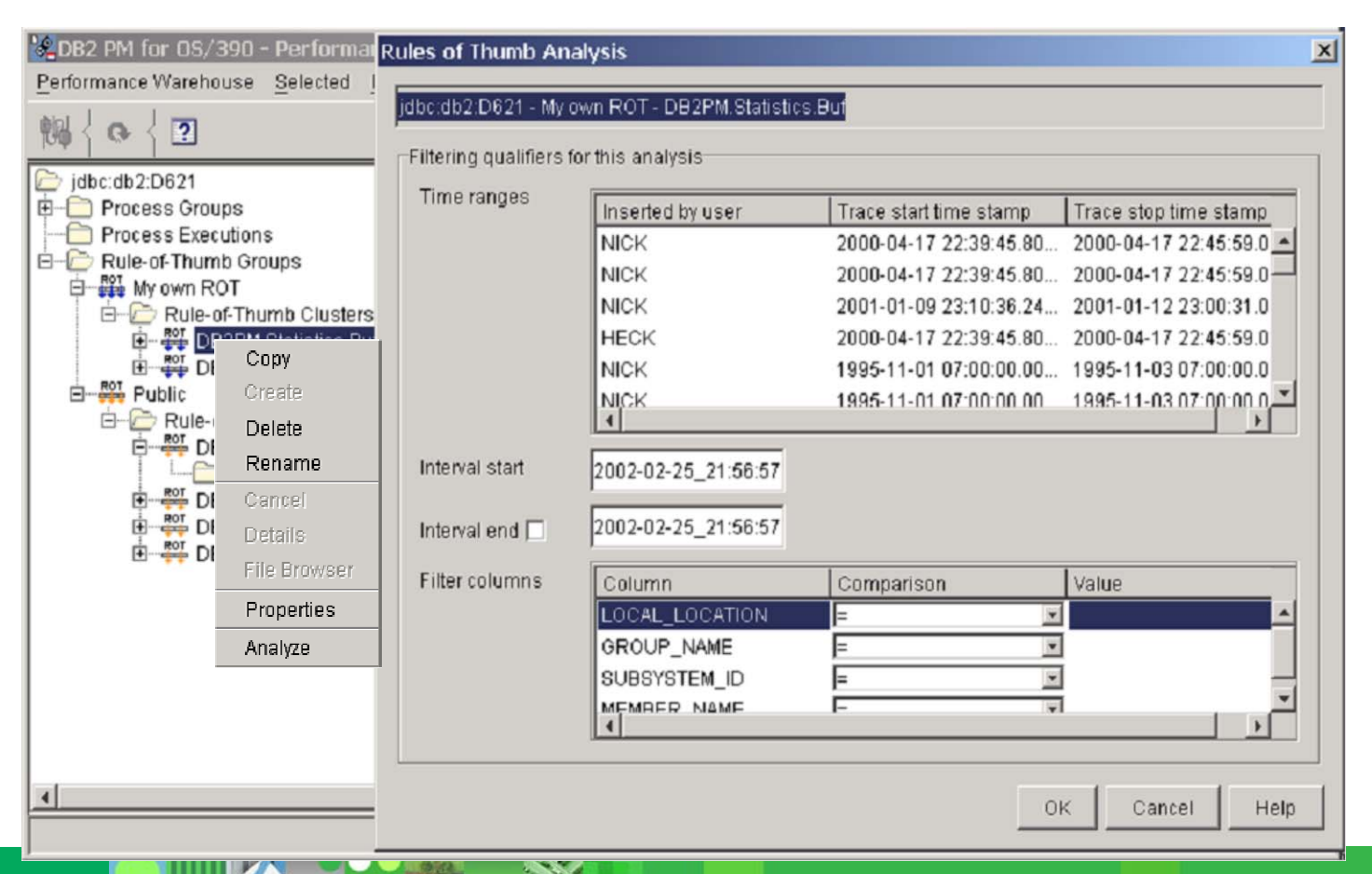

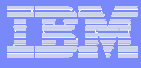

## Performance Warehouse – Analysis Results

Depending on the selected ROT and the performance data you may get a result matrix, select row and column to get more specific information

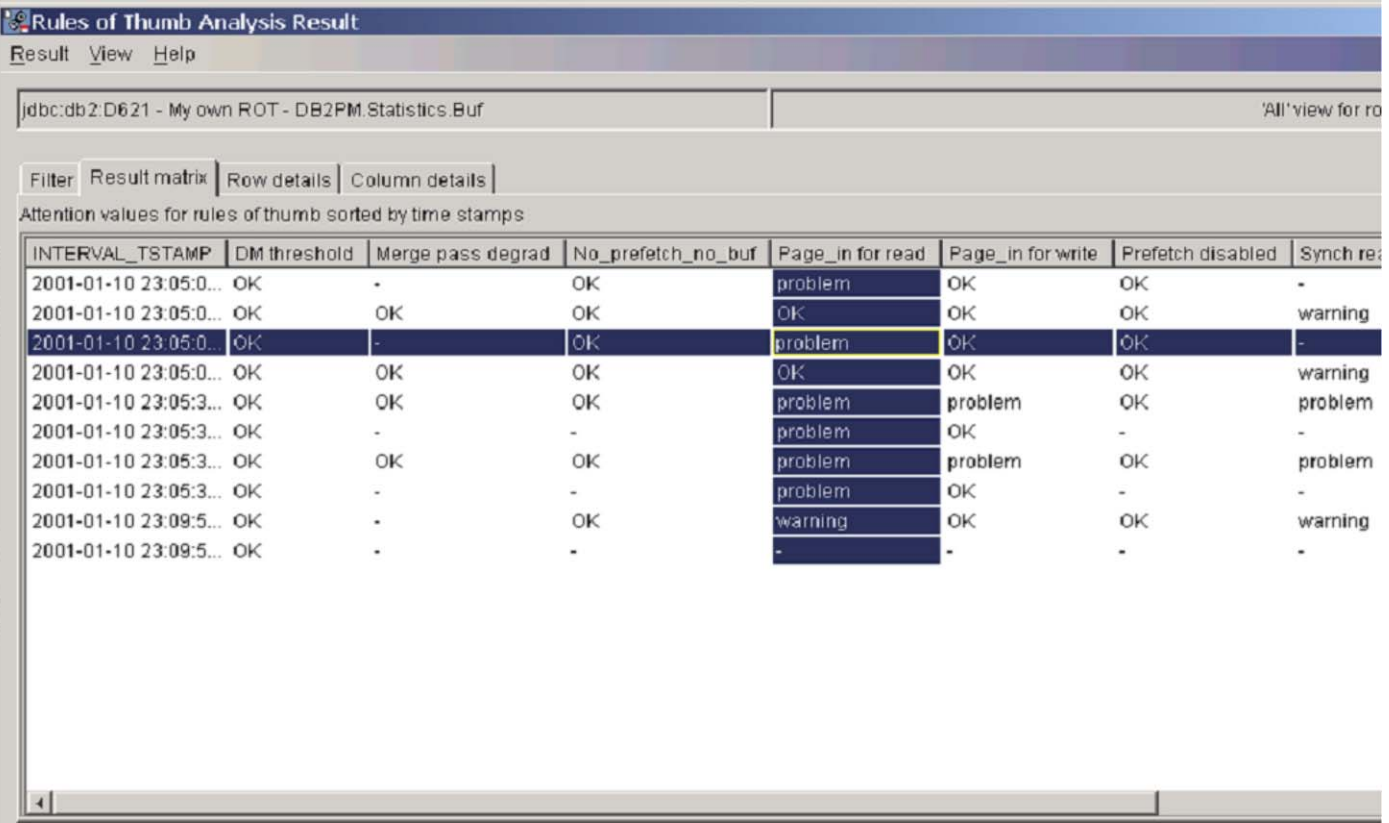

**POLICE** 

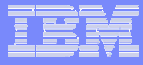

#### Collect Report Data - now incorporated into PWH process

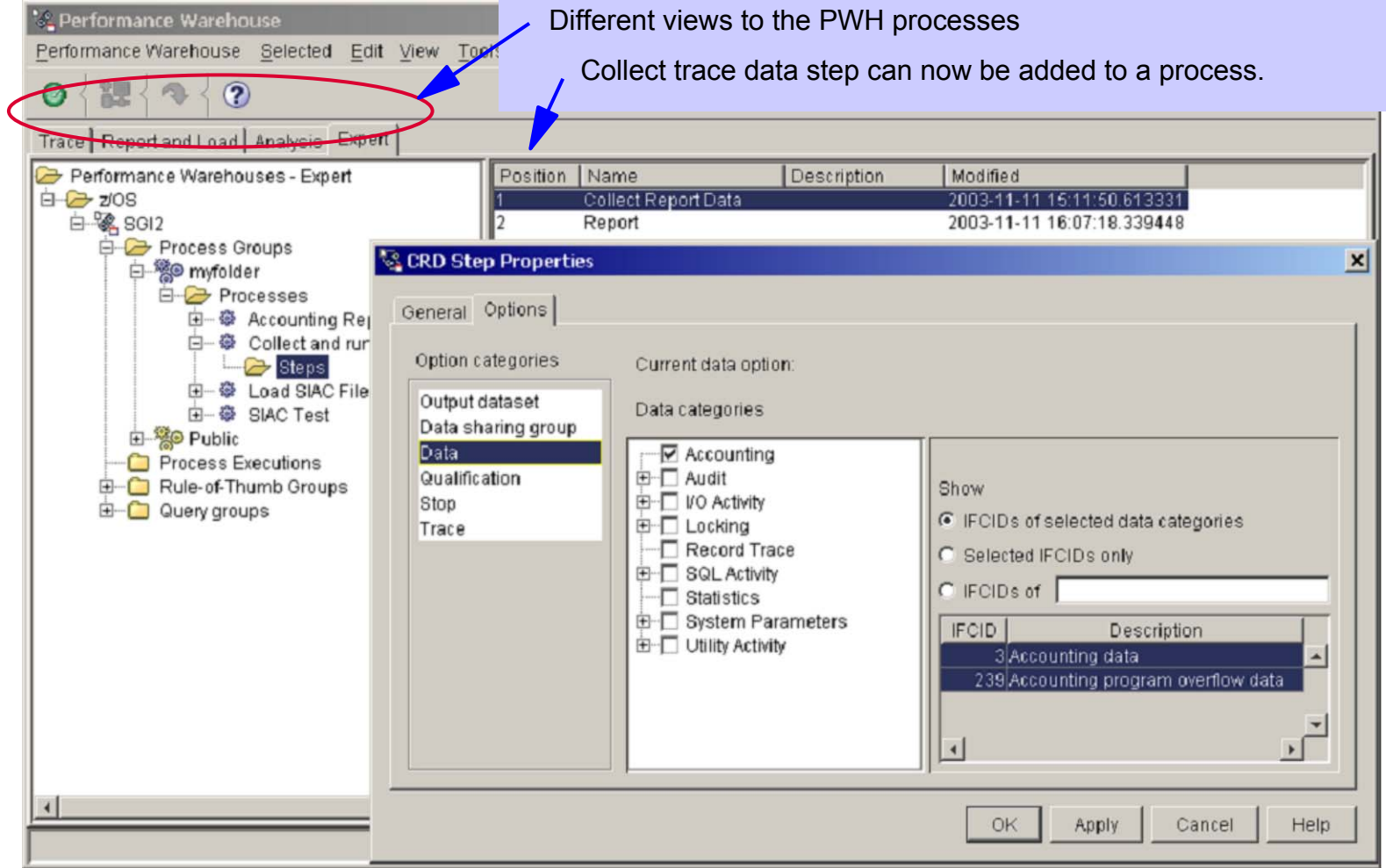

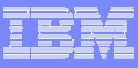

# Batch Reporting

- **Historical information about DB2 system and** application performance.
- System-wide performance data shows information about topics like CPU times, buffer pool usage, locking, log and I/O activity.
- **Application data shows how individual programs** are behaving in DB2.

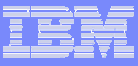

## Batch Reporting

- L Report facility which
- Takes SMF, GTF or TSO data sets (collected by DB2 Performance Expert Collect Report Data) as input
- L Generates a variety of customizable reports and traces:

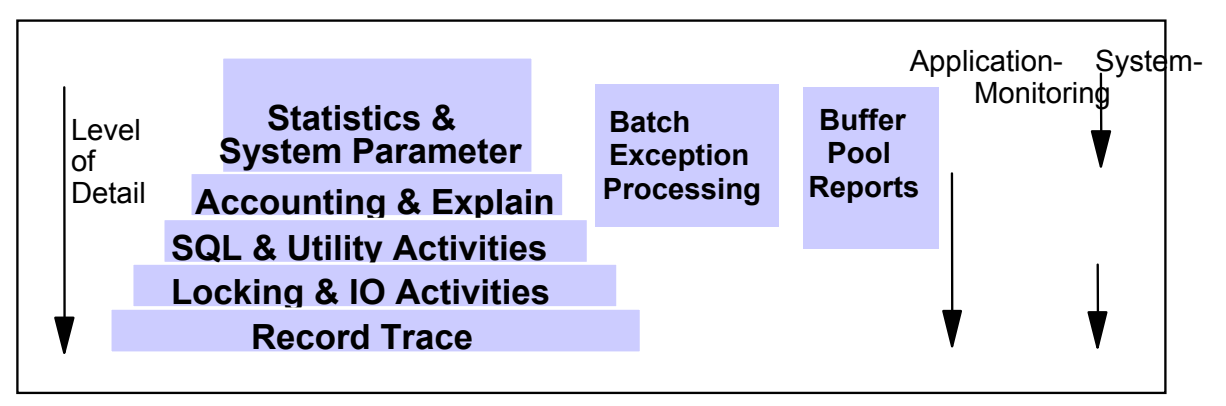

- L Invocation via MVS JCL or via workstation GUI (Statistics & Accounting Report)
- Result shown in browser window
- L Integrated into monitoring (SQL activity tracing)
- Reduction of trace information for loading into the Performance DB

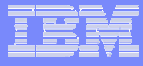

Functions to control

## GUI – Batch Reporting

**BOO** 

X

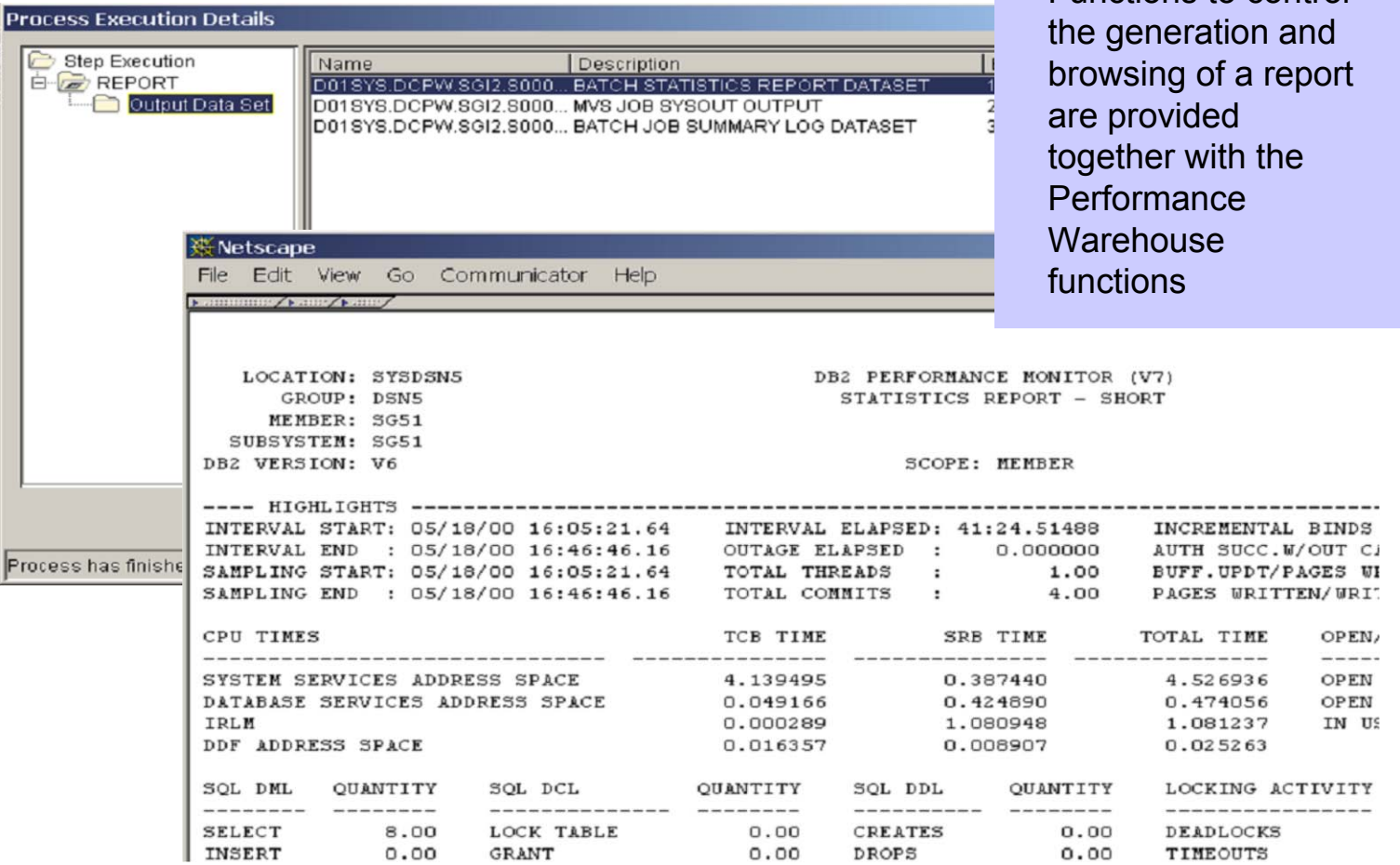

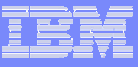

## DB2 Performance Expert for z/OS Summary

- Monitors, analyzes and tunes the performance of IBM DB2 Universal Database and DB2 applications
- **Features an enhanced end-user interface with new** graphical data views
- **Includes a performance warehouse for storing** performance data and analysis tools
- **Enables you to quickly and easily identify** performance bottlenecks using pre-defined rules of thumb

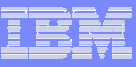

## References

#### **IBM Database Tools on the web:** http://www.ibm.com/software/data/db2imstools/

#### ■ DB2 Performance Expert for z/OS Manuals: http://www.ibm.com/software/data/db2imstools/db2tools-library.html

#### ■ Redbooks:

http://publib-b.boulder.ibm.com/cgi-in/searchsite.cgi?query=DM+Tools DB2 Performance Expert for z/OS, SG24-6867-00 DB2 for z/OS and OS/390 Tools for Performance Management, SG24-6508-00

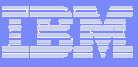

## Questions and Answers!

We will now be conducting a Q & A session.

Please press **\*1** so the operator can open your line to ask a question.

- IBM would like to offer more of these training sessions. Please send feedback to dbowling@us.ibm.com or reply to the email questionnaire that will be sent to you in the next few days.
- $\blacksquare$  If there are other members of your team that could benefit from hearing this presentation, please have them dial in and listen to the upcoming replay that will be available early next week.

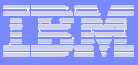

## Thank you for your time!

For more information about the DB2 an IMS Tools, please visit our website at : www.ibm.com/software/data/db2imstools/

П **Lab Outreach program – DB2 Lab coming to a city near you:**

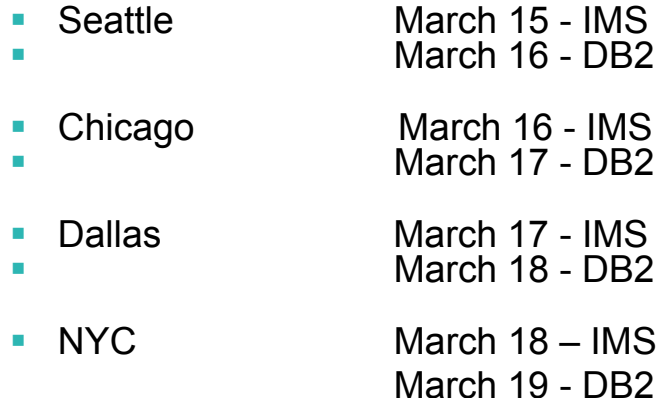

#### **Upcoming Webcasts:**

March 04: Leverage zSeries Hardware & Software Automation Capability to Improve System, Data and Application productivity